# **Acorn Accounting Documentation**

Release 0.12.0

Pavan Rikhi

| 1 | Introduction                           | 1  |
|---|----------------------------------------|----|
|   | 1.1 Documentation Overview             | 1  |
|   | 1.2 Program Overview                   | 1  |
| 2 | Installation & Configuration           | 3  |
|   | 2.1 Downloading                        | 3  |
|   | 2.2 Install Prerequisites              | 3  |
|   | 2.3 Configuration                      | 4  |
|   | 2.4 Deployment                         | 4  |
|   | 2.5 Building the Documentation         | 7  |
| 3 | User Guide                             | 9  |
|   | 3.1 Communards                         | 9  |
|   | 3.2 Accountants                        | 15 |
| 4 | Development Standards and Contributing | 23 |
|   | 4.1 Bug Reports and Feature Requests   | 23 |
|   | 4.2 Development Quickstart             | 24 |
|   | 4.3 Code Conventions                   | 24 |
|   | 4.4 Version Control                    | 25 |
|   | 4.5 Version Numbers                    | 28 |
|   | 4.6 Tests                              | 28 |
|   | 4.7 Documentation                      | 29 |
|   | 4.8 Specifications                     | 29 |
| 5 | Specification Explanation              | 31 |
|   | 5.1 Use Cases                          | 31 |
|   | 5.2 Use Case Diagrams                  | 31 |
|   | 5.3 Screens and Conditions             | 31 |
|   | 5.4 Activity Diagrams                  | 32 |
| 6 | Design Specifications                  | 33 |
|   | 6.1 Use Cases                          | 33 |
|   | 6.2 Screen Descriptions                | 34 |
|   | 6.3 Future Features                    | 55 |
| 7 | Technical Specifications               | 59 |
|   | 7.1 core Package                       | 59 |
|   | 7.2 accounts Package                   | 62 |
|   |                                        |    |

|    | 7.3             | entries Package                                         | 65        |
|----|-----------------|---------------------------------------------------------|-----------|
|    | 7.4             | fiscalyears Package                                     | 73        |
|    | 7.5             | events Package                                          | 75        |
|    | 7.6             | reports Package                                         | 76        |
|    | 7.7             | creditcards Package                                     | 77        |
|    | 7.8             | trips Package                                           |           |
|    | 7.9             | bank_import Package                                     | 80        |
| 8  | <b>Appe</b> 8.1 | ndix: Installlation & Deployment Guides Slackware Linux | <b>85</b> |
| 9  | Gloss           | ary                                                     | 93        |
| 10 | Indic           | es and tables                                           | 95        |
| Py | thon N          | <b>Todule Index</b>                                     | 97        |

#### Introduction

The purpose of this Documentation is to define what this application does in a simple language. If you have used www.google.com, you should have enough knowledge to understand this document. If you are having trouble, it's not because you lack technical experience but rather because the author has failed to express themselves clearly.

The authors beg you to please inform us when you find any confusing or unclear passages so they may be reviewed.

If Specifications and Documentation scare you, you may want to first read our Specification Explanation.

#### **Documentation Overview**

This Document defines the AcornAccounting Application, and provides guides for users and contributers.

The End-User experience is defined by the *Design Specifications*. The *User Guide* will help new users become acquainted with interacting with the application by providing an overview of all possible actions and effects.

Developers and Contributers should reference the *Development Standards and Contributing* and *Technical Specifications* Sections for information on Best Coding Practices and the current public *API*.

# **Program Overview**

AcornAccounting is an Open Source, Web-based, Double Entry Accounting System for (Egalitarian) Communities.

#### **Major Features**

AcornAccounting has these notable features:

- Trip Entry Form Tripper-friendly entry form with Accountant approval
- People Tracking Count the number of Intern/Visitor days, automatically pay monthly and yearly stipends
- Online Bank Statements Download statements to make entry easy
- Open Source Easily add custom reports or entry types

#### Goals

AcornAccounting strives to be both Accountant and Communard friendly.

Entry and Reporting should be streamlined for Accountants and the UI and workflow should be accessible to Communards. Automation will be used to lighten repetitive workloads for Accountants.

Non-accountants should feel comfortable checking their Account balances and Project budgets.

#### **Non-Goals**

AcornAccounting does not try to be:

- 1. An international Accounting system(only English and USD is currently supported).
- 2. Customer Relationship Management Software
- 3. Enterprise Resource Planning Software
- 4. Payroll Accounting Software

#### **Technology**

AcornAccounting is written in Python, using the Django Web Framework. The UI is built using the Bootstrap CSS and Javascript GUI Framework. Clientside validation will be performed by custom Javascript and Parsley.js.

Django contains many helper apps/plugins. Some apps we use include:

- Cache Machine for caching querys and objects.
- Djanjo-parsley for integration with Parsley.js.
- South to automate database changes/migrations.
- MPTT for handling object hierarchies.

Version Control is handled with Git. The automated deployment script uses Fabric.

Documentation and API Specifications will be written in reStructuredText for use with Sphinx. UML diagrams will be generated from the documentation using plantUML.

# **Installation & Configuration**

# **Downloading**

#### Pip Install Directions

v1.0.0 should be hosted on PyPi so installing is as easy as:

```
$ pip install acornaccounting
```

See The Hitchhiker's Guide to Packaging for information on how to get that set up.

Git Clone Directions

Developers will want to clone the current source code repository:

```
$ git clone git@aphrodite.acorn:~/Acorn-Accounting.git/
```

The current public release is located on the master branch while new development occurs on the develop branch.

See Development Standards and Contributing for more information.

# **Install Prerequisites**

You should install python 2 and pip via your package manager.

#### On Arch Linux:

```
$ sudo pacman -S python2 python2-pip
```

#### On Slackware:

```
$ sudo /usr/sbin/slackpkg install python
$ wget https://raw.github.com/pypa/pip/master/contrib/get-pip.py
$ sudo python get-pip.py
```

#### On Debian/Ubuntu:

```
$ sudo apt-get install python-pip libxml2-dev libxslt-dev
```

Optionally you may want to install virtualenv and virtualenvwrapper to manage and isolate the python dependencies.

```
$ sudo pip install virtualenv virtualenvwrapper
```

Make sure to do the initial setup for virtualenv:

```
$ export WORKON_HOME=~/.virtualenv/
$ mkdir -p $WORKON_HOME
$ source virtualenvwrapper.sh
```

Then you may create an environment for AcornAccounting:

```
$ mkvirtualenv AcornAccounting
```

You may then install dependencies into this virtual environment. There are multiple tiers of dependencies:

- base minimum requirements needed to run the application
- · test requirements necessary for running the test suite
- local development prerequisites such as the debug toolbar and documentation builders
- production all packages required for real world usage

A set of dependencies may be installed via pip:

```
$ workon AcornAccounting
$ pip install -r requirements/develop.txt
```

## Configuration

Some settings are set through environmental variables instead of files. These include settings with sensitive information, and allows us to keep the information out of version control.

You may set these variables directly in the terminal or add them to your virtualenv's activate script:

```
$ DB_USER='prikhi' DB_NAME='DjangoAccounting' ./manage.py runserver
$ export DB_NAME='DjangoAccounting'
$ ./manage.py runserver
```

The required environmental variables are DJANGO\_SECRET\_KEY, DB\_NAME and DB\_USER.

# **Deployment**

It is recommended to use uWSGI for serving the dynamic pages and either Apache or Nginx for serving your static files.

#### Create and Initialize the Database

You'll need a new Database and User, if you use PostgreSQL you may run:

```
su - postgres
createuser -DERPS accounting
createdb accounting -O accounting
```

Set configuration values for the account you just created:

```
export DJANGO_SETTINGS_MODULE=accounting.settings.production
export DB_USER=accounting
export DB_PASSWORD=<accounting user password>
export DB_NAME=accounting
```

Then create the initial schema and migrate any database changes:

```
cd acornaccounting
python manage.py syncdb
python manage.py migrate
```

#### **Collect Static Files**

Next collect all the static files into the directory you will serve them out of:

```
python manage.py collectstatic
```

#### Configure uWSGI

You can use the following ini file to setup the uWSGI daemon:

```
[uwsgi]
uid = <your accounting user>
gid = %(uid)
chdir = <acornaccounting project root>
plugin = python
pythonpath = %(chdir)
virtualenv = </path/to/virtualenv/>
module = django.core.handlers.wsgi:WSGIHandler()
socket = 127.0.0.1:3031
master = true
workers = 10
max-requests = 5000
vacuum = True
daemonize = /var/log/accounting/uwsgi.log
pidfile = /var/run/accounting.pid
touch-reload = /tmp/accounting.touch
env = DJANGO_SETTINGS_MODULE=accounting.settings.production
env = DB_NAME = < database name
env = DB_USER=<database user>
env = DB_PASSWORD=<database password>
env = DB_HOST =
env = DB_PORT =
env = DJANGO_SECRET_KEY=<your unique secret key>
env = CACHE_LOCATION=127.0.0.1:11211
```

Make sure to review this and replace the necessary variables.

**Note:** If you do not have a secure, unique secret key, you may generate one by running the following in the Python interpreter:

2.4. Deployment 5

Depending on your OS, you may need to put this file in /etc/uwsgi/apps-available then link it to /etc/uwsgi/apps-enabled/. Or you may need to write an rc.d or init.d startup script:

```
#!/bin/bash
# Start/Stop/Restart the Accounting uWSGI server
# To make the server start at boot make this file executable:
        chmod 755 /etc/rc.d/rc.accounting
INIFILE=/etc/uwsgi/accounting.ini
PIDFILE=/var/run/accounting.pid
case "$1" in
    'start')
        echo "Starting the Accounting uWSGI Process."
        uwsqi -i $INIFILE
    'stop')
        echo "Stopping the Accounting uWSGI Process."
        uwsgi --stop $PIDFILE
        rm $PIDFILE
       ;;
    'restart')
        echo "Restarting the Accounting uWSGI Process."
        if [ -f $PIDFILE ]; then
           uwsgi --reload $PIDFILE
        else
            echo "Error: No Accounting uWSGI Process Found."
        fi
        ;;
    'status')
        if [ -f $PIDFILE ] && [ "$(ps -o comm= "$(cat $PIDFILE)")" = uwsgi ]; then
            echo "Accounting uWSGI Process is running."
        else
            echo "Accounting uWSGI Process is not running."
        fi
        ;;
    *)
        echo "Usage: /etc/rc.d/rc.accounting {start|stop|restart|status}"
        exit 1
        ;;
esac
exit 0
```

#### **Apache VirtualHost**

The Virtual Host should redirect every request, except those to /static, to the uWSGI handler:

```
<VirtualHost *:80>
    ServerName accounting.yourdomain.com
    DocumentRoot "/srv/accounting/"
    Alias /static /srv/accounting/static/
    <Directory "/srv/accounting/">
```

```
Options Indexes FollowSymLinks MultiViews
AllowOverride None
Require all granted
</Directory>
<Location />
Options FollowSymLinks Indexes
SetHandler uwsgi-handler
uWSGISocket 127.0.0.1:3031
</Location>
<Location /static>
SetHandler none
</Location>
ErrorLog "/var/log/httpd/accounting-error_log"
CustomLog "/var/log/httpd/accounting-access_log" common
</VirtualHost>
```

Note that in the above setup, /srv/accounting/ is linked to the Django project's root directory acornaccounting.

#### 1-Step Deployment

1-step deploy script and indepth instuctions, with example apache and uwsgi configs.

Look into fabric for automated deployment. Deploying Django with Fabric

Ideally we would be able to run something like fab deploy\_initial and fab deploy.

We can use fab templates, putting samples/templates in the /conf/ directory.

v1.0.0 should include a 1-step build/deployment file.

# **Building the Documentation**

pip may be used to install most prerequisites required:

```
$ pip install -r requirements/local.txt
```

Java is optional, but required to create the plantUML images. You can install it via your package manager.

#### On Arch Linux:

```
$ sudo pacman -S jre7-openjdk
```

#### On Debian:

```
$ sudo apt-get install default-jdk
```

On Slackware you must manually download the source from Oracle, available here. You may then use the slackbuild at http://slackbuilds.org/repository/14.1/development/jdk/ to install the package:

```
$ wget http://slackbuilds.org/slackbuilds/14.0/development/jdk.tar.gz
$ tar xfz jdk.tar.gz
$ cd jdk
$ mv ~/jdk-7*-linux-*.tar.gz .
$ ./jdk.SlackBuild
$ sudo installpkg /tmp/jdk-7u45-x86_64-1_SBo.tgz
# Add java to your $PATH:
$ sudo ln -s /usr/lib64/java/jre/bin/java /usr/bin/java
```

#### **Acorn Accounting Documentation, Release 0.12.0**

You can now build the full documentation in HTML or PDF format:

- \$ cd docs/
- \$ make html
- \$ make latexpdf

The output files will be located in docs/build/html and docs/build/latex.

#### **User Guide**

This guide goes over how Communards can do things like check their Stipend balance, or enter Trip forms & how Accountants can do things like import Bank Statements or add Credit Cards to the Accounting Application.

Everyone should read the First Time User Guide, and Accountants are encourage to read the entire guide.

#### **Communards**

The following guides apply to all Communards, both Accountants & Non-Accountants.

#### First Time User Guide

- Using Firefox is highly recommended. Most of the browser testing is done in Firefox, so Chrome may cause some unique UI issues.
- If you're unfamiliar with the Accounts you can make charges too, the homepage of the Accounting Application shows the Chart of Accounts. You can click the different tabs to show different account types. You're most likely interested in the Accounts under the Expenses tab, although large infrastructure purchases may be found under the Assets tab.
- When entering dates, you don't have to enter leading zeros or the first two digits of the year. 1/5/17 is the same as 01/05/2017.
- When entering numbers into the Amount fields of forms, do not enter a dollar sign or comma separators.
- When selecting an Account in a form, you can type any part of the Account's name *and/or* description. For example, if you don't know what to charge batteries to, you can type bat into the field and Appliance Maintenance will show up(assuming your Accountants have added batteries to the description of the Appliance Maintenance account). If you have trouble identifying the proper account for an item, tell your Accountant so they can add it to the description.
- To save time, you can combine multiple identical charges into a single charge. For example, instead of making 4 \$1.50 charges for Toothbrushes, you can make a single \$6 charge for Toothbrushes x4.
- When in doubt or something out of the ordinary is happening in your entry, leave a comment for your Accountant.
- When an appropriate Account doesn't exist, use Misc Income or Misc Expense and leave a comment.
- In form tables, you can press Tab to move to the next field in the row(or down a row if you are on the last field). Enter will move the cursor to the first field of the next row.

• On some pages, you will see a Page Guide button attached to the right-side of the page. You can click this for in-depth information about the current page:

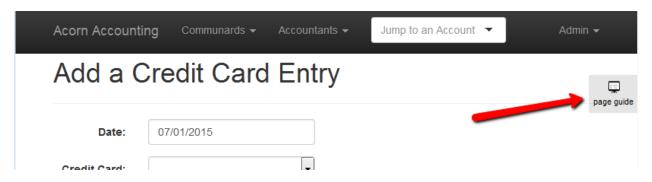

Figure 3.1: Click the Page Guide button to get a detailed description of any form fields.

You can click the numbers to select a specific hint or press the arrow buttons to go forwards & backwards:

#### **Checking Your Stipends & Deposited Asset Balances**

Every communard has both a Stipend and a Deposited Assets Account. Stipends are where you monthly stipend is paid, and where the funds for most expenses come from. Deposited Assets include any outside funds you have deposited.

To check the balance of either Account, type your name into the Jump to an Account input in the navigation menu. You should see your Accounts in the dropdown menu, select one of the Accounts to be taken to it's Details page, which shows a list of deposits and withdrawals.

You can also find a list of everyone's stipend or deposited assets, by clicking opening the Communards and clicking Member Stipends or Member Deposited Assets under the View Accounts heading.

#### **Submitting Credit Card Entries**

Credit Card Entries are a way for Communards to enter their Credit Card purchases directly into the Accounting system. All entries will be approved by an Accountant before taking effect.

When you make a purchase with a credit card, you should either request/print a receipt or save your receipt as a PDF file.

Open up the Accounting Application and in the navigation menu, open the Communards menu and click the Credit Card link under the Create an Entry header:

You will be brought to a blank Credit Card Entry form:

To fill out the form:

- 1. Fill out the Purchase Date, your Name, the Merchant you made the purchase at, the Total Amount you spent, and select the Credit Card you used from the dropdown menu.
- 2. In the Account/Detail/Amount table, enter the Account to charge your purchase to, a Detail that descriptions the item or service, and the Amount for each item purchased from the merchant.
- 3. If you require additional rows to enter items into, click the add more link at the bottom of the table.
- 4. Use the Total and Out of Balance counters at the bottom of the table to make sure the Item Amounts sum up to the Total Amount spent. The Out of Balance counter should be zero.

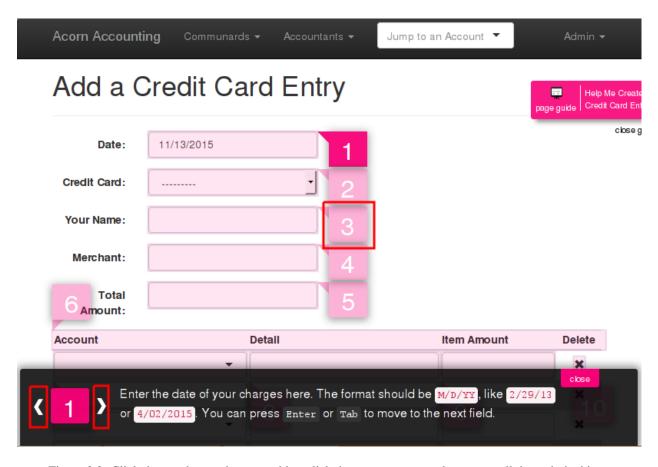

Figure 3.2: Click the numbers to jump to a hint, click the arrows or arrow keys to scroll through the hints.

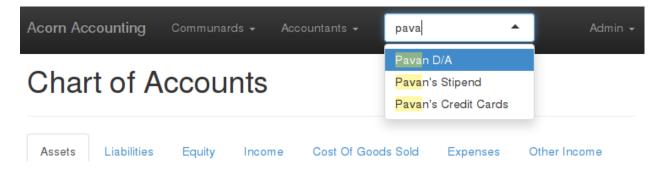

Figure 3.3: You can use the Jump to an Account dropdown in the navigation menu to quickly find your Stipend or Deposited Assets Accounts.

3.1. Communards

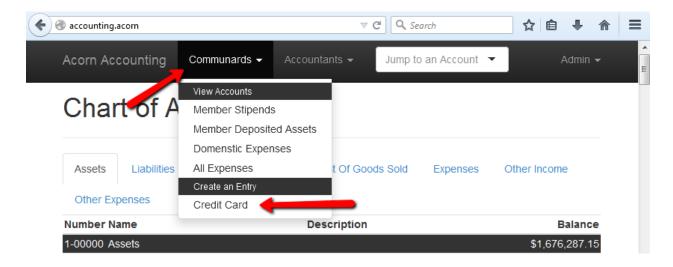

- 5. If there is something abnormal about your purchase, enter any relevent information for the approving Accoutant in the Comments field.
- 6. If you have digital receipts for the purchase, attach them using the Browse... button.
- 7. You can now submit your entry. If you attached a receipt you can use the Submit & Add More button to submit the entry and start filling out another one.
- 8. If you did not attach a receipt, you will be taken to a page showing your entry. You should print this page out, staple any receipts to it, & submit it to your Accountants.

Here is an example of a completed Credit Card Entry:

#### **Submitting Trip Entries**

Trip Entries let Communards enter their *Town Trips* directly into the Accounting system. All entries are approved by an Accounted before taking effect.

You may also use this form to enter purchases made on store credit, but if *all* your purchases were made on store credit, you should file an Internal Transfer instead.

After you've taken your Town Trip and made some purchases, open up the Accounting Application and in the navigation menu, click the Communards menu and choose Trips from the Create an Entry header:

This will bring you to a blank Trip Entry form:

To fill out the form:

- 1. Enter the Date of trip, your Name, your trip Number (including a trailing letter if it has one).
- 2. In Total Trip Advance, enter how much money you took out for the trip.
- 3. Either the total amount you spent into Cash Spent, or the total amount you had left at the end of the trip into Cash Returned. You only need to fill one of them in, the other field will be automatically calculated using the Total Trip Advance.
- 4. Enter every item you purchased into a row in the Cash Purchases table. For each purchase, select an Account to charge the purchase to, and enter a description of the item or service into the Detail field. You can have the form calculate the total price with tax by entering the Item Price and Tax fields, or you can just enter the total yourself into the Total Item Amount field.
- 5. If you mess up a row, you can hit the Delete button to remove it. If you need to add more rows to the table, click the add more link at the bottom of the table.

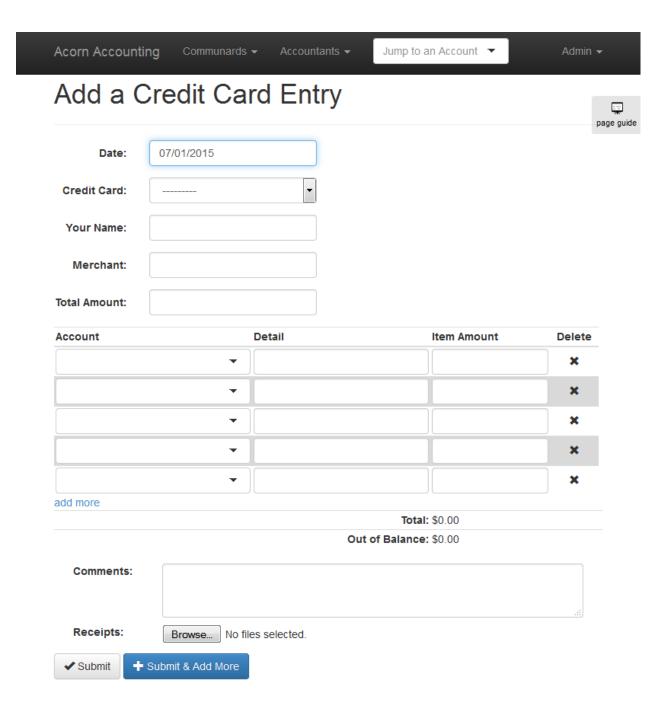

3.1. Communards

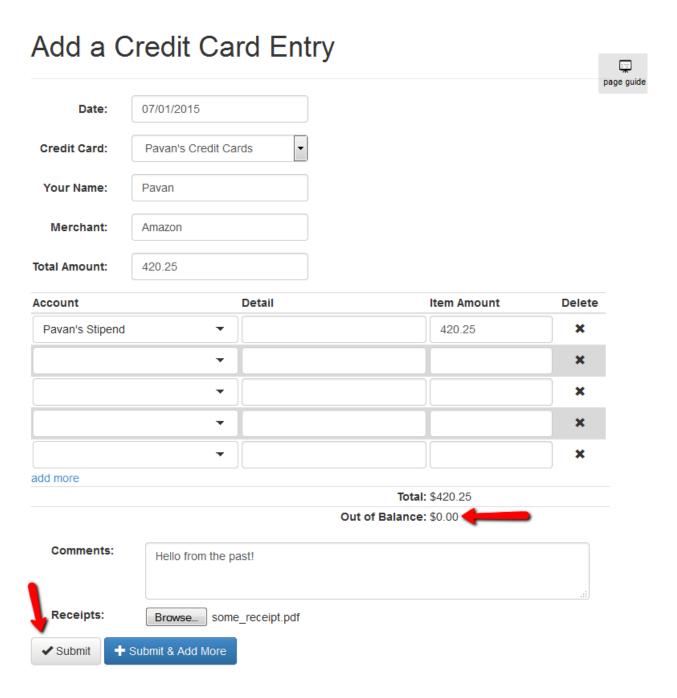

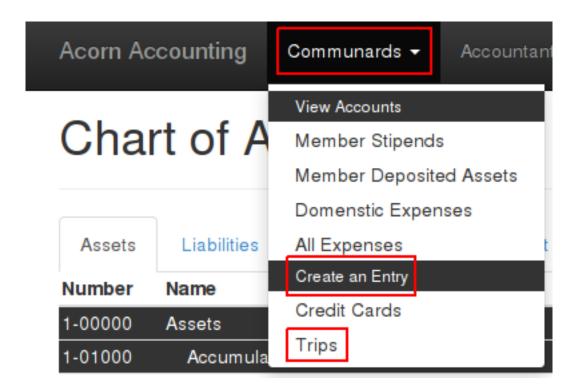

- 6. Once you've filled the table with all of your cash purchases, you should make sure the Out of Balance counter at the bottom of the table is zero. If it is not, then the Total counter at the bottom of the table does not match your Cash Spent.
- 7. Now enter any purchases you made on store credit in the Store Credit Purchases table. This is like the previous table, but you must also specify the store where you made the purchase.
- 8. If there's anything unusual about your trip, enter a detail description into the Comments field.
- 9. If you have any electronic receipts for the trip, include them using the Receipts field.
- 10. Once you'r satisfied, click Submit. Only click Submit & Add More if you've attached every receipt to the form.
- 11. If your entry is valid, you will be redirected to a page showing the details of your entry. **Print this page and staple your receipts to it. Then turn it into Accounting so that your trip may be approved.**

Here is an example of a completed Trip Entry:

And the details page:

#### **Accountants**

The following will be created/migrated from the acorn wiki:

- Trip Entries
  - Adding Local Stores
  - Approving
- Bank Statements
  - Adding Banks

3.2. Accountants

# Add a Trip Entry

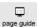

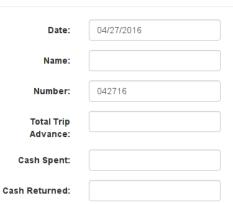

#### Cash Purchases

| Account  | Detail   | Item price | Тах | Total Item Amount | Delete |
|----------|----------|------------|-----|-------------------|--------|
|          | ▼        |            | 5.3 |                   | ×      |
|          | -        |            | 5.3 |                   | ×      |
|          | <b>-</b> |            | 5.3 |                   | ×      |
|          | <b>-</b> |            | 5.3 |                   | ×      |
|          | <b>-</b> |            | 5.3 |                   | ×      |
|          | <b>-</b> |            | 5.3 |                   | ×      |
|          | <b>-</b> |            | 5.3 |                   | ×      |
|          | <b>-</b> |            | 5.3 |                   | ×      |
|          | <b>-</b> |            | 5.3 |                   | ×      |
|          | ¥        |            | 5.3 |                   | ×      |
| add more |          |            |     |                   |        |

Total: \$0.00
Out of Balance: \$0.00

#### Store Credit Purchases

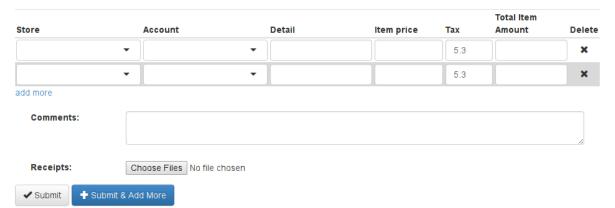

# Add a Trip Entry Date: 04/27/2016 Name: Pavan Number: 042716C Total Trip Advance: Cash Spent: 38.86 Cash Returned: 3.14

#### Cash Purchases

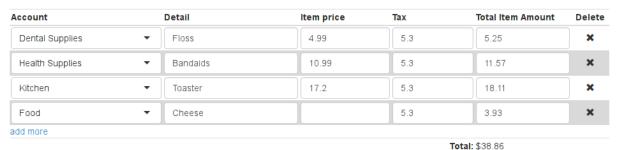

Out of Balance: \$0.00

#### Store Credit Purchases

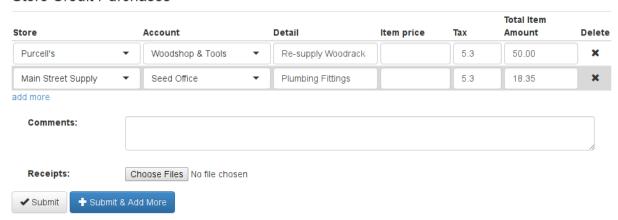

3.2. Accountants

# Pavan's Trip 042716C

04/27/2016 - Cash Spent: \$38.86

Created: 04/27/2016

# Cash Purchases

| Account         | Detail   | Amount  |
|-----------------|----------|---------|
| Dental Supplies | Floss    | \$5.25  |
| Health Supplies | Bandaids | \$11.57 |
| Kitchen         | Toaster  | \$18.11 |
| Food            | Cheese   | \$3.93  |

# Store Credit Purchases

| Store              | Account          | Detail             | Amount  |
|--------------------|------------------|--------------------|---------|
| Purcell's          | Woodshop & Tools | Re-supply Woodrack | \$50.00 |
| Main Street Supply | Seed Office      | Plumbing Fittings  | \$18.35 |

· Fiscal Years

Eventually something super in-depth, maybe like:

- 1. Configuration
- 2. Your First 5 Minutes
- 3. Headers
- 4. Accounts
- 5. Events
- 6. Entrys
- 7. Fiscal Years
- 8. Reports

Each section should talk about creating, editing and viewing details. Maybe sections for various pages:

- 1. The Bank Register
- 2. The General Ledger
- 3. The Chart of Accounts

This is kinda low priority, but the basics and peculiarities should be covered before v1.0.

#### **Removing Headers & Footers From Printed Pages**

When printing out a page, your browser may add a Header or Footer to the page, containing information such as the date and time, page title, and the URL. If you desire cleaner printing, you can tell your browser to hide this information.

- 1. In Firefox, open the File menu.
- 2. Select the Page Setup item, above Print and Print Preview.
- 3. Select the Margins & Header/Footer tab.
- 4. In the Headers & Footers section, change all the dropdowns to --blank--.
- 5. Hit OK and print the page.

#### **Credit Card Entries**

For Communards to be able to submit Credit Card Entries, an Accountant needs to add a Credit Card that they can assign purchases to.

After Credit Card Entries have been submitted, an Accountant needs to review the purchases and approve the entry.

#### **Adding Cards**

First we'll create an Account for the card, then mark the Account to show up in the Credit Card field of Credit Card Entries.

- 1. Open up the Accounting Application and click Add Account from the Admin menu.
- 2. Name the new account(Acorn uses the name and last 4 digits of the credit card VCB Visa Card 5555). Set the Parent to Credit Cards Payable.
- 3. Hit Save.

3.2. Accountants

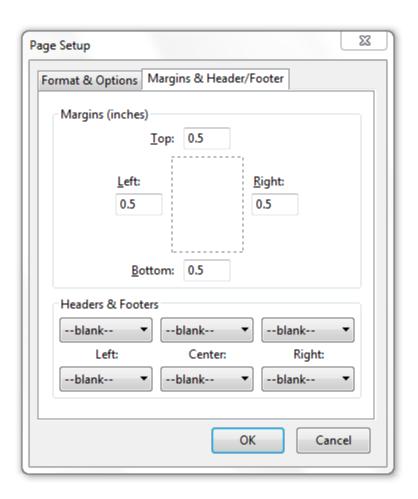

- 4. Go back to the Home Page by clicking the Accounting Administration link at the top of the page.
- 5. Click Add Credit Card from the Admin Menu.
- 6. Choose the Account you just created and a name for it show up as on the Credit Card Entry page. You can leave the name blank to re-use the name of the Account.
- 7. Hit Save.

#### **Approving**

It's easiest to approve entries whenever you receive a new statement. Print it out so that you can cross items off the statement as you approve entries.

- 1. Open the Accountants menu and click Credit Cards from the Approve Entries section.
- 2. You will be brought to a list of all unapproved Credit Card Entries, sorted by Credit Card, then Date. Find the first unapproved entry for the credit card you are approving and click the Approve link in the table row.
- 3. You will now be at the Approve a Credit Card Entry form. You can use this form to edit any of the entry details before approving it.
- 4. At the bottom of the form will be links to any uploaded receipts. You should review the receipt and ensure every item in the form is present on the receipt. If there is no receipt attached, you will see a warning message. You should ensure the communard has turned in a physical copy of the receipt before approving the entry.
- 5. Once every thing looks OK, you can hit Approve to turn the Credit Card Entry into a General Journal Entry, causing it to charge or credit the relevant accounts. You will be taken back to the unapproved entry list. You can hit Approve & Open Next to approve the entry and open the approval form for the next entry for the credit card(by date). If there are no more entries, you will be brought back to the unapproved entry list.

#### **Importing Bank Statements**

- 1. Download a statement export from your banks website(see following sections).
- 2. Open the Accountants menu and click Bank Statements from the Import section.
- 3. Select the export you downloaded and select the Bank Account it is for.
- 4. Click Import to upload the export.
- 5. The application will try to match any existing entries and remove them from the import. You will be shown a form with Transfers, Withdrawals, & Deposits. Some of the fields may be pre-filled based on the memos of existing entries.
- 6. Fill out the form by adding any missing Accounts, Memos, Payors, & Payees.
- 7. Once you are finished, press Save to create the new Entries.

#### **Downloading VCB Exports**

- 1. Log in to your VCB Account.
- 2. Click History in the left sidebar.
- 3. Click the Download link in the Selection section of the History page.
- 4. Select the Account you want to export, and the first & last day of the month you want to import.
- 5. Select Comma Separated for the Download Format.

3.2. Accountants

# Import Bank Statment

#### **Transfers** Source Destination Memo Amount 01/31/2018 VCB SESE Checking VCB SESE Savings To Savings 424242.42 Withdrawals Expense account ACH Check number Payee Memo Amount 01/31/2018 SESE Postage Retail Some Mail Company Standard Postage 4242.42 01/31/2018 20682 D/A Withdrawal Pavan D/A Pavan 42 **Deposits Receiving account** Amount 01/29/2018 Pavan D/A Pavan D/A Deposit 42.42 01/31/2018 SESE Retail Income Some Payment Processor CC Payment 24.24

6. Click Download and save the file to your computer.

# **Development Standards and Contributing**

# **Bug Reports and Feature Requests**

Bugs and New Features should be reported on either the internal Redmine bug tracker or on the public Github Page.

All tickets should have descriptive titles.

Bugs should contain at least three sections: Steps to Reproduce, Results, and Expected Results. Accurate and Concise reproduction steps reduces the amount of time spent reproducing/debugging and increases the proportion of time spent fixing the bug.

An example of an ideal bug report:

```
Title: Account's Reconciled Balance Changes After Creating 2nd Fiscal Year

Steps to Reproduce:

1. Create Fiscal Year

2. Reconcile Account w/ Statement in Current Fiscal Year

3. Create New Fiscal Year

4. Visit Reconcile Page for Account

Result:
Reconciled Balance is different from Statement Balance entered in step 2

Expected Result:
Reconciled Balance should be same as last reconciled Statement Balance

Notes:
Bug is caused by accounts/views.py#L289 on commit 1d7762a0

Currently Sums all reconciled Transactions to get the reconciled balance.

Instead, create a "Reconciled Balance" field on the Account model to store the Reconciled Balance after reconciling the Account.
```

Your bug report does not need to be anywhere close to this ideal, but the more that you can incorporate, the faster a fix can be developed. The most important parts to include are accurate and minimal steps to reproduce the bug and the expected and actual results.

Features can have simple descriptions, but if Requests for Information from developers are not replied to, then Feature Specifications will be determined by the developer. To expedite development of a feature, it is recommended to submit a *Specification* with the Ticket.

For example, an ideal feature request for a new Report would include:

• The name of the report

- · How to reach the new report
- What the report should display(in all possible states)
- Optionally, how to calculate that information
- Any page interactions possible(changing the date range, sorting by column, etc.)
- Any new ways to exit the page(links or forms)
- Any behind the scenes changes(i.e. database changes)

A Screen Description and wireframe will be created by the requester and the task assignee.

Examples of complete specifications can be found in the *Design Specifications*.

# **Development Quickstart**

First, start by cloning the source code repository:

```
$ git clone git@aphrodite.acorn:~/Acorn-Accounting.git
$ cd Acorn-Accounting
```

Create a new Python Virtual Environment:

```
$ mkvirtualenv AcornAccounting -p python2
```

Install the development prerequisites:

```
$ pip install -r requirements/local.txt
```

Setup the database and migrations, note that you must export a DJANGO\_SETTINGS\_MODULE or specify the settings module:

```
$ cd acornaccounting/
$ ./manage.py syncdb --settings=accounting.settings.local
$ ./manage.py migrate --settings=accounting.settings.local
```

Run the development server:

```
$ ./manage.py runserver localhost:8000 --settings=accounting.settings.local
```

You should now have a working copy of the application on your workstation, accessible at http://localhost:8000/.

To allow the application to be served to other computers, bind the server to all available IP addresses instead of localhost:

```
$ ./manage.py runserver 0.0.0.0:8000 --settings=accounting.settings.local
```

### **Code Conventions**

The **PEP 8** is our baseline for coding style.

In short we use:

- 4 spaces per indentation
- 79 characters per line
- One import per line, grouped in the following order: standard library, 3rd party imports, local application imports

- One statement per line
- Docstrings for all public modules, functions, classes and methods.

The following naming conventions should be followed:

- · Class names use CapitalWords
- Function names are lowercase, with words separated by underscores
- Use self and cls for first argument to instance and class methods, respectively.
- Non-public methods and variables should be prefixed with an underscore
- Constants in all uppercase.

Code should attempt to be idiomatic/pythonic, for example:

- Use list, dict and set comprehensions.
- Test existence in a sequence with in.
- Use enumerate instead of loop counters.
- Use with ... as ... for context managers.
- Use is to compare against None instead of ==.
- Use parenthesis instead of backslashes for line continuations.

For more information and full coverage of conventions, please read PEP 8, PEP 257, PEP 20 and the Django Coding Style Documentation.

There are tools available to help assess compliance to these conventions, such as pep8 and pylint. Both of these tools are installed via pip:

```
$ pip install pep8
$ pip install pylint
```

You may then run pep8 on files to determine their compliance:

```
$ pep8 accounts/signals.py
accounts/signals.py:26:80: E501 line too long (116 > 79 characters)
```

Pylint may be used to show compliance to best practices and give your code a generalized score. It is recommended to run pylint with some files and warnings ignored, to reduce the amount of clutter and false positives:

```
$ pylint --ignore=tests.py,migrations,wsgi.py,settings.py
-d R0904,R0903,W0232,E1101,E1103,W0612,W0613,R0924
```

#### **Version Control**

AcornAccounting uses Git as a Version Control System.

#### **Branches**

We have 2 long-term public branches:

- master The latest stable release. This branch should be tagged with a new version number every time a branch is merged into it.
- develop The release currently in development. New features and releases originate from this branch.

4.4. Version Control 25

There are also multiple short-term supporting branches:

- hotfix Used for immediate changes that need to be pushed out into production. These branches should originate from master and be merged into master and either the develop or current release if one exists.
- feature Used for individual features and bug fixes, these branches are usually kept on local development machines. These should originate from and be merged back into develop.
- release Used for preparing the develop branch for merging into master, creating a new release. These branches should originate from develop and be merged back into develop and master. Releases should be created when all new features for a version are finished. Any new commits should only contain code refactoring and bug fixes.

This model is adapted from A Successful Git Branching Model, however we use a linear history instead of a branching history, so the --no-ff option should be omitted during merges.

#### **Commit Messages**

Commit messages should follow the format described in A Note About Git Commit Messages. They should generally follow the following format:

```
[TaskID#] Short 50 Char or Less Title

Explanatory text or summary describing the feature or bugfix, capped at 72 characters per line, written in the imperative.

Bullet points are also allowed:

* Add method `foo` to `Bar` class

* Modify `Base` class to be abstract

* Remove `foobaz` method from `Bar` class

* Refactor `bazfoo` function

Refs/Closes/Fixes #TaskID: Task Name in Bug Tracker

For example:

[#142] Add Account History

* Add `HistoricalAccount` model to store archived Account information

* Add `show_account_history` view to display Historical Accounts by month

* Add Account History template and Sidebar link to Account History Page
```

#### Workflow

The general workflow we follow is based on A Git Workflow for Agile Teams.

Work on a new task begins by branching from develop. Feature branch names should be in the format of tasknumber-short-title-or-name:

```
$ git checkout -b 142-add-account-history develop
```

Closes #142: Add Historical Account Record

Commits on this branch should be early and often. These commit messages are not permanent and do not have to use the format specified above.

You should fetch and rebase against the upstream repository often in order to prevent merging conflicts:

```
$ git fetch origin develop
$ git rebase origin/develop
```

When work is done on the task, you should rebase and squash your many commits into a single commit:

```
$ git rebase -i origin/develop
```

You may then choose which commits to reorder, squash or reword.

**Warning:** Only rebase commits that have not been published to public branches. Otherwise problems will arise in every other user's local repository. NEVER rewrite public branches and NEVER force a push unless you know EXACTLY what you are doing, and have preferably backed up the upstream repository.

Afterwards, merge your changes into develop and push your changes to the upstream repository:

```
$ git checkout develop
$ git merge 142-add-account-history
$ git push origin develop
```

#### **Preparing a Release**

A Release should be forked off of develop into its own branch once all associated features are completed. A release branch should contain only bugfixes and version bumps.

1. Fork the release branch off of the develop branch:

```
$ git checkout -b release-1.2.0 develop
```

- 2. Branch, Fix and Merge any existing bugs.
- 3. Bump the version number and year in setup.py and docs/source/conf.py.
- 4. Commit the version changes:

```
$ git commit -a -m "Prepare v1.2.0 Release"
```

5. Create a new annotated and signed Tag for the commit:

```
$ git tag -s -a v1.2.0
```

The annotation should contain the release's name and number, and optionally a short description:

```
Version 1.2.0 Release - Trip Entry Form

This release adds a Trip Entry form for Communards and a Trip Approving form for Accountants.
```

6. Merge the branch into the master branch and push it upstream:

```
$ git checkout master
$ git merge release-1.2.0
$ git push origin master
$ git push --tags origin master
```

7. Make sure to merge back into the develop branch as well:

4.4. Version Control 27

```
$ git checkout develop
$ git merge release-1.2.0
$ git push origin develop
```

8. You can then remove the release branch from your local repository:

```
$ git branch -d release-1.2.0
```

#### **Version Numbers**

Each release will be tagged with a version number, using the MAJOR.MINOR.PATCH Semantic Versioning format and specifications.

These version numbers indicate the changes to the public API.

The PATCH number will be incremented if a new version contains only backwards-compatible bug fixes.

The MINOR number is incremented for new, backwards-compatible functionality and marking any new deprecations. Increasing the MINOR number should reset the PATCH number to 0.

The MAJOR number is incremented if ANY backwards incompatible changes are introduced to the public *API*. Increasing the MAJOR number should reset the MINOR and PATCH numbers to 0.

Pre-release versions may have additional data appended to the version, e.g. 1.0.1-alpha or 2.1.0-rc.

The first stable release will begin at version 1.0.0, any versions before this are for initial development and should be not be considered stable.

For more information, please review the Semantic Versioning Specification.

#### **Tests**

AcornAccounting is developed using Test-Driven Development, meaning tests are written before any application code.

Features should be written incrementally alongside tests that define the feature's requirements.

When fixing bugs, a test proving the bug's existence should first be written. This test should fail initially and pass when the fix is implemented. This ensures that the bug does not reappear in future versions.

All tests must pass before any branch is merged into the public branches master and develop.

Our goal is to achieve 100% test coverage. Any code that does not have tests written for it should be considered bugged.

Test coverage will be monitored, and no commits that reduce the Test Coverage will be merged into the main branches. The pytest and coverage packages are recommended for monitoring test coverage. These packages are included in the test requirements file, which can be installed by running:

```
$ pip install -r requirements/test.txt
```

You can then check a branch's Test Coverage by running:

```
$ cd acornaccunting
$ py.test
```

To clear the coverage history, remove the .coverage file:

```
$ rm .coverage
$ py.test
```

You can generate an html report of the coverage by adding the --cov-report html flag:

```
$ py.test --cov-report html
```

You can also specify a single file to run:

```
$ py.test accounts/tests.py
```

You can re-run tests when files have changed:

```
$ ptw
$ ptw accounts
$ ptw entries
```

#### **Documentation**

Documentation for AcornAccounting is written in reStructuredText and created using the Sphinx Documentation Generator. Sphinx's autodoc module is used to create the API specifications of the application by scraping docstrings(PEP 257).

Each class, function, method and global should have an accurate docstring for Sphinx to use.

Each feature or bug fix should include all applicable documentation changes such as changes in *Screen Descriptions* or the *API*.

To build the Documentation, install the prerequisites then run the make command to generate either html or pdf output:

```
$ pip install -r requirements/local.txt
$ cd docs/
$ make html; make latexpdf
```

The output files will be located in the docs/build directory.

# **Specifications**

Technical Specifications and Documentation should exist in the docstrings(PEP 257) of the respective class, method, function, etc.

Design Specifications will be written for every usecase and screen in the application. Wireframes will be created for each screen. And each screen's Entry, Initial, Intermediate and Final Conditions should be clearly defined(see *Screens and Conditions*).

For Usecases and Complex Screens, UML models such as Activity Diagrams will be created using plantUML and Sphinx.

Design Specifications written for new features should include all the Screen Conditions.

4.7. Documentation 29

| Acorn Accounting Documentation, Release 0.12.0 |  |  |  |  |  |
|------------------------------------------------|--|--|--|--|--|
|                                                |  |  |  |  |  |
|                                                |  |  |  |  |  |
|                                                |  |  |  |  |  |
|                                                |  |  |  |  |  |
|                                                |  |  |  |  |  |
|                                                |  |  |  |  |  |
|                                                |  |  |  |  |  |
|                                                |  |  |  |  |  |
|                                                |  |  |  |  |  |
|                                                |  |  |  |  |  |
|                                                |  |  |  |  |  |
|                                                |  |  |  |  |  |
|                                                |  |  |  |  |  |
|                                                |  |  |  |  |  |
|                                                |  |  |  |  |  |
|                                                |  |  |  |  |  |
|                                                |  |  |  |  |  |
|                                                |  |  |  |  |  |
|                                                |  |  |  |  |  |
|                                                |  |  |  |  |  |
|                                                |  |  |  |  |  |
|                                                |  |  |  |  |  |
|                                                |  |  |  |  |  |
|                                                |  |  |  |  |  |
|                                                |  |  |  |  |  |
|                                                |  |  |  |  |  |
|                                                |  |  |  |  |  |
|                                                |  |  |  |  |  |
|                                                |  |  |  |  |  |
|                                                |  |  |  |  |  |
|                                                |  |  |  |  |  |
|                                                |  |  |  |  |  |
|                                                |  |  |  |  |  |
|                                                |  |  |  |  |  |
|                                                |  |  |  |  |  |

# **Specification Explanation**

#### **Use Cases**

Use Cases describe interactions with the application by multiple roles of users(accountants, communards, administrators, budgeters, etc.). They are also known as "User Stories".

In general, they describe "who uses this site" and "why?".

Use Cases include diagrams and short narratives. Each Use Case will direct the reader to any relevant Screens.

# **Use Case Diagrams**

Diagrams will be used to display the use case associated with each role. Each role is represented by a figure, known as an Actor. Use Cases are enclosed in circles and similar Use Cases are grouped together by rectangles.

Lines between an Actor and a Use Case indicates the actor utilizes the Use Case. A hollow arrow between two actors means that the actor is based off of the actor the arrow is pointed at, and inherits the other actors Use Cases. A dashed arrow from one Use Case to another indicates the source Use Case depends on or includes the Use Case being pointed at.

The following example shows the use cases for an application where an admin creates Accounts and both admin and viewer view them:

#### **Screens and Conditions**

A screen is a specific page in the application.

Every screen in the specification contains a description of the following Conditions:

- Entry Conditions The action required to get to the screen
- Initial Conditions The initial appearance and state of the screen
- Intermediate Conditions All possible changes in the screen before the screen is replaced
- Final Conditions All possible exits from the page and any related behind-the-scenes actions

Each screen will contain a *wireframe*, depicting the page's layout. The wireframe is not meant to depict the final appearance of a page, but acts as a rough guide or prototype.

# **Activity Diagrams**

Complex Screens may include flowcharts or activity diagrams. To read these, start at the top circle, following the arrows until you reach diamonds, which represent decisions. Continue down only one path from a decision point. Repeat until you reach the end, represented by the bottom circle.

# **Design Specifications**

## **Use Cases**

### Communards

Communards will use the application to enter Trip and Credit Card purchases, and check balances for Accounts such as their Stipend, Deposited Asssets and any related Budgeted Projects.

Communards will take out Cash Advances to make Community and Personal Purchases in town, known as Trips. Communards will enter their Trips through the *Trip Entry Form*. Trips allow Communards to associate Purchases with their relevant Accounts.

Communards with Personal Credit Cards will use the application enter their Purchases and associate Purchases with an Account. This will be done with the help of the *Credit Card Entry Form*.

A Communard may want to check their Stipend or Deposited Assets Balances, or review the Purchases and Balance of any Projects they manage. They may check the current Balance of any Account via the *Chart of Accounts* and all Debits/Credits to a specific Account via the *Account's Detail Page*.

### **Accountants**

Accountants are Communards but with more responsibilities. They will use the application like Communards, but will also be involved in additional Entry and Administration Tasks.

Accountants will use the *Add Entry Pages* to enter new Forms and Statements such as Bank and Credit Card Statements or Internal Transfers. Accountants are responsible for approving Credit Card and Trip Entries submitted by Communards.

Accountants will also reconcile an Account's balance against a Statement's balance using the Reconcile Account Page.

Occasionally they will change an Account, Entry or Event's details and create new Accounts, Headers and Events. This can be as simple as fixing a spelling error or as destructive as deleting an Account. Accounts and Events are editable through their respective *Admin Pages*. Entries are created and edited through their respective *Add Entry Page*.

Once a Year, Accountants will start a new Fiscal Year. Fiscal Years allow Accountants to archive a Year's data, removing old entries and resetting Account balances in order to track spending and income on a yearly basis. Fiscal Year creation will be handled by the *Add Fiscal Year Page*.

## **Budgeter**

Budgeters are Communards who are also responsible for analyzing and planning spending.

Budgeters may access the Profit & Loss for a specific date range in the current year through the *Profit & Loss Reports* or the Trial Balance through the *Trial Balance Report*. They may reference the historical Balances for Asset, Liability and Equity Accounts and the historical Profit & Loss amounts for Income and Expense Accounts via the *Account History Page*.

Budgeters can view an overview of all Events via the *Event Reports Page* which shows information such as each Event's location and Net Profit.

# **Screen Descriptions**

AcornAccounting is web-based and each distinct web page is considered a screen. Each screen is generated by the Django back-end framework and will use the Twitter Bootstrap front-end framework.

The following *wireframes* may not be rendered/styled with the front-end elements and are meant to convey the layout of the application, not it's final appearance or style.

The Wireframes are built using Pencil and the Pencil Document is available for download.

## **Global Design**

The following design features will be implemented consistently throughout the application:

- All Date fields will require the input to be in some combination of MM/DD/YYYYY or M/D/YY format, such as 01/2/13 or 3/20/12. Clicking a Date field will pop-up a calendar, allowing the User to select a date, instead of having to enter one.
- Table rows will change their font/background colors to a unique set when moused over.
- Negative balances and amounts will be surrounded by parenthesis, (\$22.00), instead of having minus signs,
   –\$22.00.

## **General Layout**

The general layout of the website will follow the basic Header-Content-Footer model:

- Header Company Logo/Title, Navigation
- Content Each screens unique content
- Footer Copyright, Additional Links(feedback, bug report, documentation)

There will be no global sidebars.

## **Navigation**

The Navigation will be placed in the Header section of the General Layout.

The navigation will contain multiple dropdown-menus and autocomplete inputs:

- A Logo and/or Company Name(hyperlinked to the *Home Page*)
- An Accounts Sub-menu
- An Entry Sub-menu
- · A Reports Sub-menu
- An Accounts Autocomplete Input

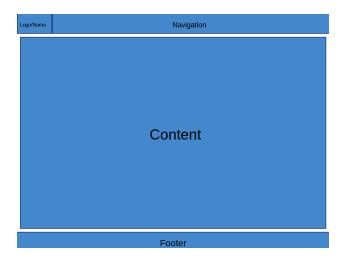

Figure 6.1: The general layout of the application.

- A Bank Journals Autocomplete Input
- A Admin Sub-menu

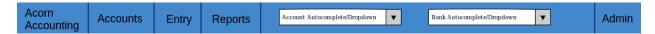

Figure 6.2: The Base Navigation Menu.

## **Accounts Sub-Menu**

The Accounts Sub-Menu will contain the following Items and Links:

- Chart of Accounts
- General Ledger
- Budgeted Accounts
- Member Stipends Linking to the Member's Stipends Chart of Accounts Page
- Member Deposited Assets Linking to the Member's Deposited Assets Chart of Accounts Page
- Account History Page

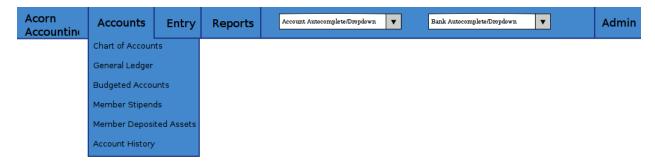

Figure 6.3: The Accounts Sub-Menu.

## **Entry Sub-Menu**

The Entry Sub-Menu will contain the following Items and Links:

- General Entry
- Transfer
- · Bank Spending
- · Bank Receiving

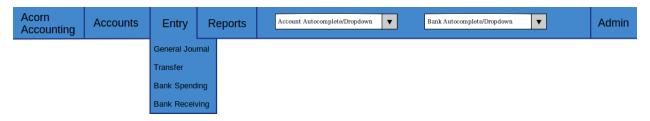

Figure 6.4: The Entry Sub-Menu.

## Reports Sub-Menu

The Reports Sub-Menu will contain the following Items and Links:

- Events
- Profit & Loss
- Trial Balance

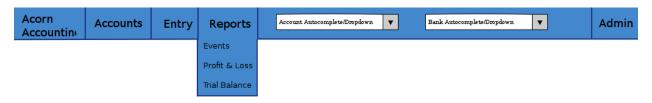

Figure 6.5: The Reports Sub-Menu.

### Admin Sub-Menu

The Admin Sub-Menu will contain the following Items and Links:

- Add Header
- Add Account
- Add Event
- New Fiscal Year

## **Autocomplete Inputs**

An Autocomplete Input Widget allows users to enter filtering text and select items from a dropdown box. The Inputs will be pre-populated will all respective items. When the user enters text, a dropdown will appear with suggested

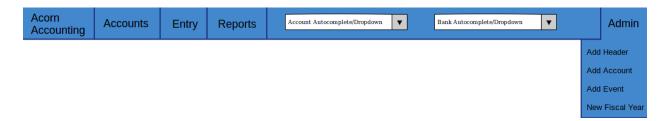

Figure 6.6: The Admin Sub-Menu.

completions that the user can select. The user can also click the Input Widget, causing it to display a selectable list of all items.

Upon item selection, the application will redirect the user to a specific page:

- The item's Account Detail Page for the Accounts Autocomplete Input
- The item's Bank Journal Page for the Bank Journal Autocomplete Input

For a working example of this functionality, see the Select2 Widget.

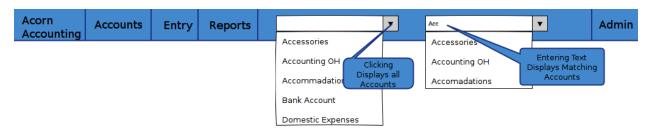

Figure 6.7: An example of the Autocomplete Input Widgets.

## **Home Page**

The Home Page will be the Chart of Accounts Page.

In the future, the content may change to show recent activity and priority items(see Alternate Home Page).

### **Entry Conditions**

The Home Page will be accessible through the application's base URL(e.g. www.acornaccounting.com/). The *Navigation's* Company Title and Logo will be a hyperlink, directing the User to the Home Page.

## **Admin Pages**

The Application will initially use the default Django admin app for generating administration pages. The admin app will be used for Creating and Editing Headers, Accounts and Events. Eventually custom administration pages will be made for Creating each item, while Edit links will be placed in the *Account Detail Page* and *Event Detail Page*.

### **Entry Conditions**

The admin back-end will be accessible by clicking on the *Admin Sub-Menu*, specific pages will be accessible by clicking on the respective items in the Sub-Menu.

### **Initial Conditions**

If the User is logged in, a table will be displayed, showing links to the Accounts, Headers and Events sub-pages.

Otherwise, a login form containing fields for a Username and Password will be displayed.

### **Final Conditions**

If the User is not logged in, submitting the form will validate the User's Login Credentials, redirecting to the main Admin Page if valid.

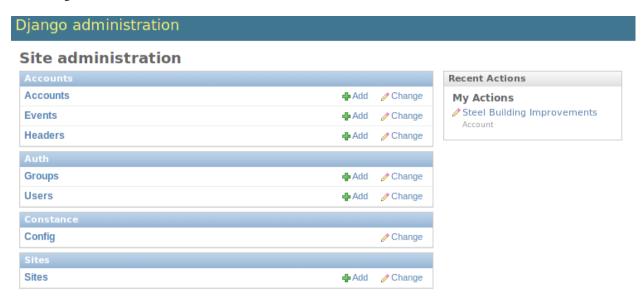

Figure 6.8: The Main Administration Page, created by Django's Admin App.

## **Headers Admin**

### **Accounts Admin**

## **Events Admin**

## **Chart of Accounts Page**

The Chart of Accounts Page displays all Headers and Accounts of the Company, and their respective Balances.

Case 1 describes accessing the global Chart of Accounts. Case 2 describes accessing the Chart of Accounts recursively, by clicking on a Header row in the Chart of Accounts.

### **Entry Conditions**

Case 1

This screen is accessible through the Chart of Accounts link in the Accounts Sub-Menu.

It is currently the *Home Page* and therefore clicking the Company Name/Logo to the left of the *Navigation* will redirect the user to this screen.

Case 2

The screen is also recursively accessible, clicking on a Header row in this screen will send the User to a Chart of Accounts Page for that specific Header.

## **Initial Conditions**

Case 1

The page will display a series of tabs above a single table. The Tabs will be named by the different Account Types(Assets, Liability, Equity, etc.) and the currently selected tab will be differentiated by color. By default the table will contain all Headers and Accounts that are Assets and the Asset Tab will be selected.

The Table will have headings for Account Numbers, Names, Descriptions and Current Balances. The Headers' font and background colors will be different from Accounts'. Child Headers and Accounts will have their names indented one level higher than their Parent Header, like in the following example:

Mousing over a row should highlight that row in a unique color, and removing the mouse from a row should revert the effect.

### Case 2

If the screen is accessed recursively by a Header row hyperlink, the screen will emulate *Case 1* except the tabs will be replaced with breadcrumb links up the Header's ancestor tree. Instead of showing all Headers and Accounts, only the children of the selected Header will be displayed.

### **Intermediate Conditions**

#### Case 1

Clicking an Account Type Tab will replace the table, Headers, and Accounts currently displayed with a table containing all Headers and Accounts of the newly selected Account Type.

#### **Final Conditions**

Each row of the table will be a hyperlink. Header rows will link back to the Chart of Accounts Page, using the selected Header for *Case 2*. Account rows will link to the Account's *Account Detail Page*.

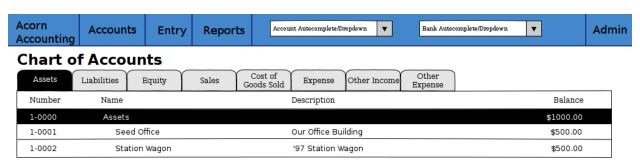

Figure 6.9: A Sample Chart of Accounts Page(Case 1).

## **Account Detail Page**

The Account Detail Page will be used to display Transactions associated with a specific Account within a User-specified date range.

### **Entry Conditions**

This screen is accessible by clicking on an Account row on the *Chart of Accounts* or the *General Ledger*, and by selecting an Account from the *Account Autocomplete Input*.

### **Initial Conditions**

The page will contain a Date Range form, a Heading and information, several buttons for administration and a table for displaying the Account's Transactions.

The Date Range form will have 2 Text Input Widgets, labeled Start Date: and End Date:. They will be used to control the date range of Transactions shown. The Start Date will default to the first day of the current month while the End Date will default to the current date.

The Heading will display the Account's Number, Name and Current Balance. Additional information should include the statement date of the last reconciliation, only if the Account was previously reconciled.

There will be 2 buttons for Accountants/Administrators, Edit for changing the Account's details(name, parent, balance, etc.) and Reconcile for reconciling the Account against Bank Statements. If the Account is a Bank Account, there should also be a button linking to it's Bank Journal.

The table will be populated with Transactions within the date range. The table will have headings for the Entry Number, Date, Memo, Transaction Detail, Debit/Credit, Event and Account Balance. The Account Balance will only be shown if the date range is within the current Fiscal Year.

The table will contain a footer that displays the total amounts of Debits and Credits and the Net Change(Credits - Debits) for the date range. If the date range is within the current Fiscal Year, a Start Balance and End Balance will also be shown.

#### **Final Conditions**

The Edit Hyperlink will direct the User to the Account's *Edit Page*. The Reconcile Hyperlink will direct the User to the Account's *Reconcile Page*.

Clicking on a row in the table will direct the user to the *Entry Detail Page* for the specific Transaction. If an item in the Event column is clicked, the User will be directed to the *Event Detail Page* for the Event.

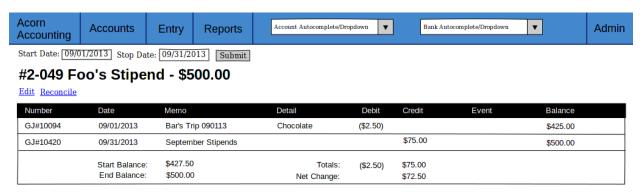

Figure 6.10: A Sample Account Detail Page.

## **Event Detail Page**

The Event Detail Page will be used to display all Transactions associated with a specific event.

## **Entry Conditions**

The Event Detail page may be reached from the *Events Report Page* by clicking a row in the table or from the *General Ledger Page*, *Bank Journal Page* or the *Account Detail Page* by clicking on an Event in the Page's table's Event column.

## **Initial Conditions**

The page will contain a Title Heading, Sub-Heading and Table.

The Title Heading will be composed of the Event Name and Number, the Sub-Heading will contain the City, State and Date of the Event.

The table will be populated with Transactions that are associated with the Event. It should have headings for the Transaction's Entry Number, Date, Account, Memo, the Transaction's Detail, and Credit/Debit Amount.

The table will contain a footer that displays the total amounts of Debits and Credits and the Net Change for the Event.

### **Final Conditions**

Clicking a row in the table should direct the User to the *Entry Detail Page* for the selected Transaction/Entry. However, if a row is clicked in the Account column the User will be directed to the *Account Detail Page* for the selected Transaction.

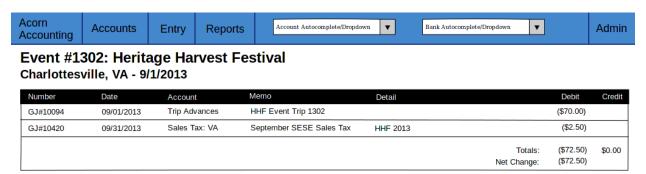

Figure 6.11: A Sample Event Detail Page.

## **Account History Page**

The Account History page is used to show purged data from previous Fiscal Years. The page will show either the Account Balance or Net Change for each month in previous Fiscal Years, depending on the type of the Account.

**Note:** Historical Accounts are only generated after creating a second Fiscal Year. If Fiscal Years are not used or only one Fiscal Year has been created, there will be no Account History pages.

## **Entry Conditions**

This screen is accessible via the Account History link in the *Accounts Sub-Menu*. The default month displayed is the current month in the previous year. Other months may be accessed by Next and Previous buttons on this screen.

### **Initial Conditions**

The screen contains a Title Heading, buttons for month navigation and tabs above a table.

The Title Heading will contain Account History and the month/year being displayed, in MM/YYYY format.

There will be Previous and Next buttons, allowing the User to view the Account History for a different month.

There will be 2 tabs, one labeled Balances and one labeled Profit & Loss. The currently selected tab should be differentiated by color. By default, the Balances tab will be selected. The Balances tab will contain Accounts that are Assets, Liabilities and Equities. The amount column for these Accounts will represent the month-end balances. The Profit & Loss tab will contain all other Account Types(Expenses and Incomes), their amount column represents the Net Change in value for the month.

The table will display the Historical Accounts for the selected month and year. The table will have headings for Account Numbers, Names and Amounts.

### **Intermediate Conditions**

Clicking on a tab will toggle which Historical Accounts are shown in the table.

## **Final Conditions**

Clicking on the Next or Previous buttons will direct the User to the next or previous month's Account History.

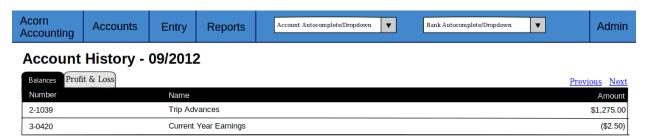

Figure 6.12: A Sample Account History Page showing the Balances of the 2 Asset/Liability/Equity Accounts that existed in the 2012 Fiscal Year. Clicking the Profit & Loss tab would display the Net Changes of all other Account types.

## **Journal Entry Detail Pages**

The Journal Entry Detail pages will be responsible for display information about a specific Journal Entry and it's associated Transactions.

There are three types of Journal Entries:

- Bank Receiving Entry Entries that put money into a Bank Account (checks, ACH payments, cash deposits, etc.)
- Bank Spending Entry Entries that take money out of a Bank Account (checks, cash withdrawals, etc.)
- General Journal Entry Entries not related to Bank Accounts (internal transfers, cash drawer withdrawals, etc.)

## **General Journal Entry**

## **Entry Conditions**

The General Entry page will be accessible by clicking an Entry on the *General Ledger Page*, or by clicking a Transaction on the *Account Detail Page* or *Event Detail Page*.

After submitting valid data on the *Add Journal Entry Page*, the User will be redirected to this page if they do not choose to add more Entries.

## **Initial Conditions**

The page will contain Headings, administrative information/buttons, and a table for displaying the Journal Entry's Transactions.

The Heading will display the Entry's date, memo and number.

A Created and Updated (if applicable) Date should be shown, along with a link for Accountants to Edit the Entry.

The Table will be populated with the Entry's Transactions. It will have headings for the Transaction's Account, Detail, Debit/Credit Amount and Event. The table will have a footer showing the total amount of Credits and Debits.

## **Final Conditions**

The Edit Hyperlink will direct the User to the Add Journal Entry Page for the Entry(Case 2).

Clicking a row in the Transaction table will direct the User to the Account Detail Page for the Transaction's Account.

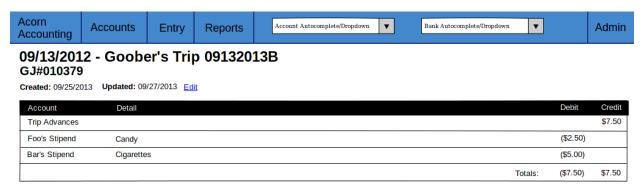

Figure 6.13: Sample Journal Entry Detail Page.

## **Bank Receiving Entry**

## **Entry Conditions**

The Bank Receiving Entry page will be accessible by clicking an Entry on the *Bank Journal Page* or by clicking a Transaction on the *Account Detail Page* or *Event Detail Page*.

The User is redirected to this Page after submitting valid data on the Add Bank Receiving Entry Page.

### **Initial Conditions**

The page will contain Headings, administrative information/buttons, and a table for displaying the Bank Receiving Entry's Transactions.

The Headings will display the Entry's date, bank account, memo, entry number, payor and debit amount.

A Created and Updated (if applicable) Date should be shown, along with a link for Accountants to Edit the Entry.

The Table will be populated with the Bank Receiving Entry's Transactions. It will have headings for the Transaction's Account, Detail, Credit Amount and Event.

### **Final Conditions**

The Edit Hyperlink will direct the User to the Add Bank Receiving Entry Page for the Entry(Case 2).

Clicking a row in the Transaction table will direct the User to the Account Detail Page for the Transaction's Account.

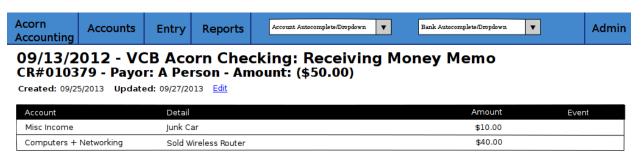

Figure 6.14: Sample Bank Receiving Entry Detail Page.

## **Bank Spending Entry**

### **Entry Conditions**

The Bank Spending Entry page will be accessible by clicking an Entry on the *Bank Journal Page* or by clicking a Transaction on the *Account Detail Page* or *Event Detail Page*.

#### **Initial Conditions**

The page will contain Headings, administrative information/buttons, and a table for displaying the Bank Spending Entry's Transactions.

The Headings will display the Entry's Date, Bank Account, Memo, Number, Payee and Credit Amount.

**Note:** The Entry Number will be CD# <check\_number> for entries with Check Numbers and CD###ACH### for entries that are *ACH* Payments.

A Created and Updated (if applicable) Date should be shown, along with a link for Accountants to Edit the Entry.

The Table will be populated with the Bank Receiving Entry's Transactions. It will have headings for the Transaction's Account, Detail, Debit Amount and Event.

## **Final Conditions**

The Edit Hyperlink will direct the User to the Add Bank Spending Entry Page for the Entry(Case 2).

Clicking a row in the Transaction table will direct the User to the Account Detail Page for the Transaction's Account.

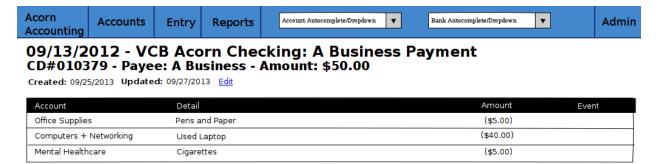

Figure 6.15: Sample Bank Spending Entry Detail Page for an Entry with a Check Number.

## **General Ledger Page**

The General Ledger page will be used to display all General Journal Entries and their associated Transactions within a user-specified date range.

## **Entry Conditions**

This screen is only accessible through the General Ledger item in the Navigation's Accounts Sub-Menu.

### **Initial Conditions**

The page will contain a Date Range form, a Heading, and a table for displaying General Journal Entries within the Date Range.

The Date Range form will have 2 Text Input Widgets, labeled Start Date: and End Date:. They will be used to control the date range of Journal Entries shown. The Start Date will default to the first day of the current month while the End Date will default to the current date.

The Heading will display General Ledger and the current date range.

The table will be populated with General Journal Entries within the date range. The table will display each Journal Entry's Number, Date and Memo, along with the Accounts, Details, Credits/Debits and Events of the Journal Entry's Transactions.

### **Final Conditions**

Submitting a valid Start and End date will cause the page to reload, filling the table with General Journal Entries from the submitted date range.

Clicking on a Journal Entry row in the table will direct the user to the *Detail Page* for the selected Journal Entry. Clicking on an Account row in the table will direct the user to the *Account Detail Page* for the selected Account. Clicking on an Event in the table will direct the user to that Event's *Detail Page*.

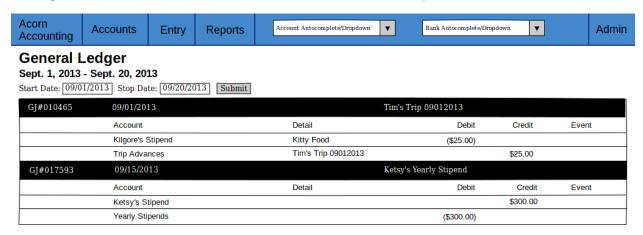

Figure 6.16: A Sample General Ledger Page, showing two General Journal Entries.

## **Bank Journal Page**

The Bank Journal page will be used to display a Bank Account's Bank Spending and Bank Receiving Entries within a user-specified date range.

**Note:** Accounts are designated as Bank Accounts in the *Account Admin Page*.

## **Entry Conditions**

The Bank Journal page will be accessed through the *Bank Journal Autocomplete Input* in the *Navigation Menu*. Submitting a valid Bank Account will direct the user to the Bank Journal page for that Account.

### **Initial Conditions**

The page will contain a Date Range form, a Heading, and a table for displaying Bank Spending and Receiving Entries within the Date Range.

The Date Range form will have 2 Text Input Widgets, labeled Start Date: and End Date:. They will be used to control the date range of Bank Entries shown. The Start Date will default to the first day of the current month while the End Date will default to the current date.

The Heading will display the Account's Name, Journal and the current date range.

The table will be populated with Bank Spending and Receiving Entries within the date range. The table will display each Bank Entry's Number, Date and Memo, along with the Accounts, Details, Credits/Debits and Events of the Bank Entry's Transactions.

### **Final Conditions**

Submitting a valid Start and End date will cause the page to reload, filling the table with Bank Entries associated with the Bank Account within the submitted date range.

Clicking on a Bank Spending Entry row will direct the user to its *Spending Detail Page*, a Bank Receiving Entry to its *Receiving Detail Page*. Clicking on an Account row in the table will direct the user to the *Account Detail Page* for the selected Account. Clicking on an Event in the table will direct the user to that Event's *Detail Page*.

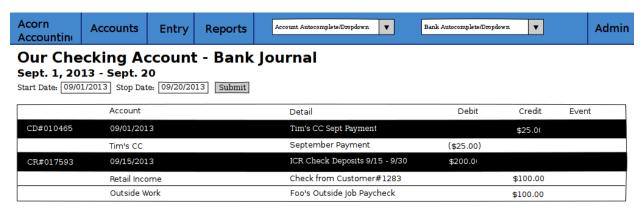

Figure 6.17: A Sample Bank Journal Page, showing both Bank Spending and Bank Receiving Entries.

## **Events Report Page**

The Events Report Page shows an overview of all Events.

### **Entry Conditions**

The page is accessible through the Events link in the *Reports Sub-Menu*.

## **Initial Conditions**

The page will contain a Heading and a table for displaying all Events.

The Heading should be Events Report.

The table should have headers for each Event's date, name, number, city, state and net change. The net change should be the sum of all credits and debits related to the Event.

## **Final Conditions**

Clicking a row in the Events table will redirect the user to that Event's *Detail Page*.

## **Profit & Loss Report Page**

The Profit & Loss Report shows the Net Profit or Loss over a specified date range.

## **Entry Conditions**

The page is accessible through the Events link in the *Reports Sub-Menu*.

### **Initial Conditions**

The page will contain a Heading, a Date Range form and a table containing header totals and summations.

The Heading should be Profit & Loss Statement along with the selected Date Range.

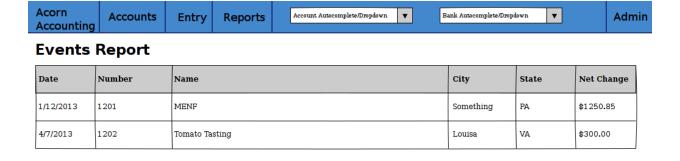

Figure 6.18: A Sample Events Report Page, showing two Events.

The Date Range form will contain two fields, the Start Date and Stop Date. The default dates should be the first day of the current to the current day.

The table will have no column headings. The table will display header totals and the results of calculations using these totals. There will be a table body for the following headers and calculations:

- 1. Sales
- 2. Cost of Goods Sold
- 3. Gross Profit (Sales CoGS)
- 4. Expenses
- 5. Operating Profit (Gross Profit Expenses)
- 6. Other Income
- 7. Other Expenses
- 8. Net Profit/(Loss) (Operating Profit + Other Income Other Expenses)

The table should have 5 columns:

- 1. Header/Account/Calculation Name
- 2. Account Credits
- 3. Account Debits
- 4. Child Header Totals
- 5. Root Header/Cacluation Total

Names should be indented by their depth level. Only root Headers, their children and grandchildren should have their totals shown. The total for a root Header is shown at the end of the table, after all the child Headers. The general layout will look like:

```
Root Header
  Child Account
                                          $7.00
  Child Header
                              ($12.00)
    Some Account
    Grandchild Header
                                                      2.00
                                          $2.00
      Another Account
  Child Header Total
                                                   ($10.00)
Root Header Total
                                                                ($3.00)
Some Counter
                                                                ($3.00)
```

### **Final Conditions**

Submitting a valid Date Range form will reload the page using the new start and stop dates for the table calculations. Clicking a row in the table will redirect the user to that Account's *Detail Page*.

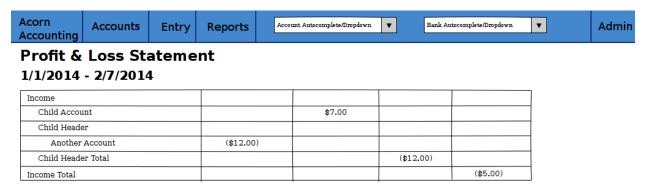

Figure 6.19: A Sample Profit & Loss Report Page, showing just the Income Header.

## **Trial Balance Report Page**

The Trial Balance Report shows the net change and balances of all Accounts over a specified date range.

### **Entry Conditions**

The page is accessible through the Trial Balance link in the *Reports Sub-Menu*.

## **Initial Conditions**

The page will contain a Heading, a Date Range form and a table of every Account.

The heading should be Trial Balance Report along with the start and stop dates of the period currently being displayed.

The Date Range form will contain two fields, the Start Date and Stop Date. The default dates should be the first day of the current to the current day.

The table should have headings for each Account's number, name, balance at the beginning of the period, total debits, total credits, net change and the ending balance.

### **Final Conditions**

Submitting a valid Date Range form will reload the page using the new start and stop dates for the table calculations.

Clicking a row in the table will redirect the user to that Account's *Detail Page*.

## Reconcile Account Page

The Reconcile Account page will be used to reconcile an Account's Balance and Transactions against a statement.

Case 1 describes the initial Reconcile screen. Case 2 describes this screen after a Statement Balance and Date are entered.

## **Entry Conditions**

Case 1

The Reconcile Account screen is accessible through the Reconcile link on the Account Detail Page.

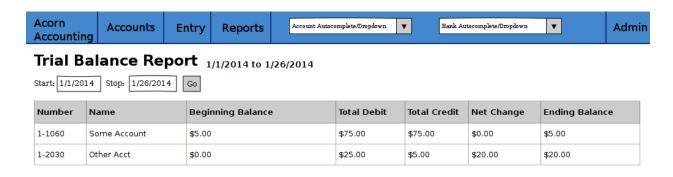

Figure 6.20: A Sample Trial Balance Report Page.

### Case 2

Submitting a valid Statement Balance and Statement Date on the Account Reconcile Case 1 screen will direct the User to the Case 2 screen.

## **Initial Conditions**

### Case 1

The screen will contain a Heading and a form to retrieve Transactions.

The heading will be Reconcile followed by the Account's Name.

The form will have inputs for the Statement Date and Statement Balance. If the Account has previously been reconciled, the previous Statement Date and Statement Balance will also be shown(labeled as the Last Reconciled Date and Reconciled Balance).

The Statement Date will default to the current date. The Statement Balance will default to the Reconciled Balance.

The form will be submit by a button labeled Get Transactions.

### Case 2

This screen will contain all elements of *Case 1* with an additional table, displaying all unreconciled Transactions associated with the Account that are dated before the submitted Statement Date.

The table will contain checkboxes to toggle whether a Transaction is to be reconciled and each Transaction's information. The table headers will be a checkbox(to toggle all Transactions on or off) and the Transaction's Date, Entry Number, Entry Memo, Debit/Credit Amount, Event.

The Table will have footer that displays the Debit/Credit totals, net change and out of balance amount for all selected Transactions. The out of balance amount is determined by adding the last reconciled balance to the statement balance and subtracting by the net change. It represents the Transaction Credit/Debit total required to make the Reconciled Balance equal to the Statement Balance.

The Get Transactions button will resubmit only the Statement Date and Balance, retrieving Transactions from before the new Statement Date.

A Reconcile Transactions button will also be present, underneath the Transaction table. This button will be used for final form submission.

### **Intermediate Conditions**

### Case 1

The Statement Balance will be required to be a valid number.

Case 2

Toggling the checkbox in the table header will cause all listed Transactions to be selected or unselected. Selecting a Transaction's checkbox will update the Debit/Credit totals, the Net Change and Out of Balance Amounts.

The form will only be considered valid if the out of balance amount is equal to \$0.00, i.e. if reconciled balance + net change = statement balance.

## **Final Conditions**

Case 1

Submitting a valid form by using the Get Transactions page will return the Screen for Case 2.

Case 2

The Get Transactions button will refresh the Screen retrieving different Transactions if the Statement Date was changed.

Submitting a valid form using the Reconcile Transactions button will change the Account's reconciled balance to the Statement Balance and mark each selected Transaction as reconciled. The User will be redirected to the *Account's Detail Page*.

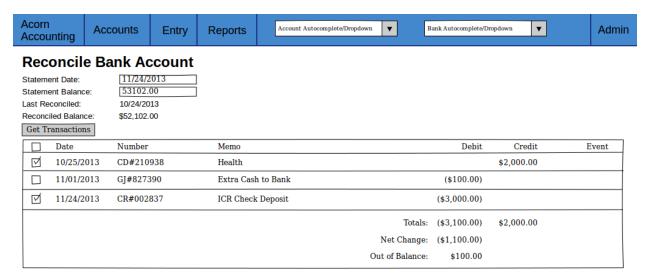

Figure 6.21: A Sample Account Reconciling Page, showing Transactions marked for reconciliation (Case 2).

## **Journal Entry Creation Pages**

The Journal Entry Creation Pages will be responsible for creating/editing and validating new Entries and Transactions.

### Add Journal Entry

The Add Journal Entry Page will be used to create new General Journal Entries(Case 1) and edit existing Entries(Case 2).

## **Entry Conditions**

Case 1

This Page is accessible through the General Journal link in the Entry Sub-Menu.

Case 2

Clicking the Edit link in a General Journal Entry's Detail Page will direct the User to this Page.

### **Initial Conditions**

The page will contain a Heading and a form to enter Entry details.

The form should contain 2 sections, one for the overall entry details and a table containing each Transaction's details.

The Entry details part of the form will include inputs for the Entry Date, Memo and Additional Comments.

The Transaction table will have headers for each Transaction's Account, Details, Debit/Credit Amount, Event and for deleting the row. There will be a link to add additional rows to the table. The table's footer will show the Debit and Credit totals and the amount the entry is Out of Balance(the Credit total minus the Debit total).

The form will contain two buttons, Submit and Submit & Add More.

#### Case 2

All inputs will contain the details of the Journal Entry being edited.

A Delete button will be on the Page in addition to the 2 Submit buttons.

#### **Intermediate Conditions**

The Date and Memo fields, and at least two Transactions, are required.

Only a Debit or Credit may be entered in each row, a Transaction cannot have both.

Changing a Debit or Credit amount will update the Credit/Debit Totals and Out of Balance amounts.

Checking a row's Delete box will remove that row from the table and update the Totals and Out of Balance amounts.

A valid form will have a Debit Total equal to it's Credit Total, resulting in an Out of Balance amount of zero.

### **Final Conditions**

A valid form will create the Journal Entry and the entered Transactions, redirecting the User to the Entry's Detail Page.

If the form was submit using the Submit & Add More button, the Screen will refresh with a blank form.

### Case 2

Submitting the form using the Delete button will delete the Entry and its Transactions, redirecting the User to the *General Ledger*.

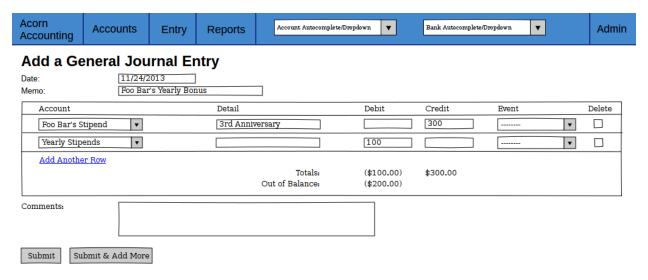

Figure 6.22: A Sample Add Journal Entry Page, showing an Out of Balance entry.

## **Add Transfer Entry**

This Page will be used create Entry's that transfer discrete amounts between two Accounts.

## **Entry Conditions**

This Page is accessible through the Transfer link in the Entry Sub-Menu.

### **Initial Conditions**

This Page mimics the *Add Journal Entry Page*, except the table contains Source, Destination and Amount columns instead of the Account, Credit and Debit Columns. The table will not contain Total or Out of Balance amounts.

## **Intermediate Conditions**

A source, destination and amount for at least one Transaction is required.

Checking a row's Delete box will remove that row from the table.

## **Final Conditions**

A valid form will create a General Entry and two Transactions for each row in the table, one will debit the Source Account and the other will credit the Destination Account. The User will be redirected to the Entry's *Detail Page*.

If the form was submit using the Submit & Add More button, the Screen will refresh with a blank form.

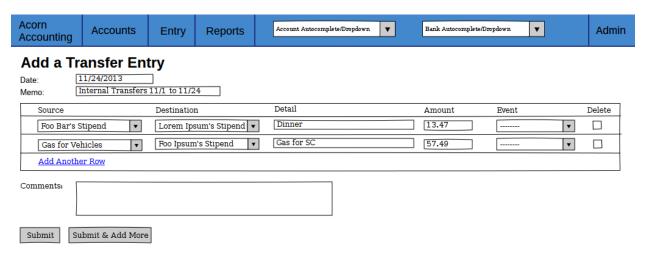

Figure 6.23: A Sample Add Transfer Entry Page, showing 2 rows which will create 4 Transactions.

## **Add Bank Receiving Entry**

This Page is used to enter and update deposits to Bank Accounts.

## **Entry Conditions**

Case 1

This Page is accessible through the Bank Receiving link in the *Entry Sub-Menu*.

Case 2

Clicking the Edit link in a Bank Receiving Entry's *Detail Page* will direct the User to this Page.

### **Initial Conditions**

This Page mimics the Add Journal Entry Page, except for some differences in fields.

The entry fields will also include an Account, Payor and Amount. The Accounts field will be limited to Accounts that are Bank Accounts. The Transaction table will contain a single Amount field instead of Credit and Debit fields.

#### Case 2

All inputs will contain the details of the Receiving Entry being edited.

A Delete button will be on the Page in addition to the 2 Submit buttons.

### **Intermediate Conditions**

A Bank Account, Date, Amount, Memo and at least one Transaction is required.

Checking a row's Delete box will remove that row from the table.

## **Final Conditions**

A valid form will create or update the Bank Receiving Entry and the entered Transactions. The User will be redirected to the *Bank Receiving Entry's Detail Page*.

If the form was submit using the Submit & Add More button, the Screen will refresh with a blank form.

#### Case 2

Submitting the form via the Delete button will remove the Bank Receiving Entry and it's Transactions, refunding each Account's balance. The User will be redirected to the *Bank Account's Journal*.

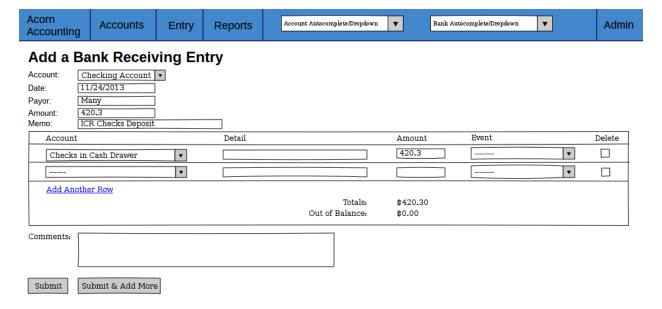

Figure 6.24: A Sample Add Bank Receiving Entry Page, showing a balanced deposit.

## Add Bank Spending Entry

This Page is used to enter and update withdrawals from Bank Accounts.

## **Entry Conditions**

Case 1

This Page is accessible through the Bank Receiving link in the Entry Sub-Menu.

Case 2

Clicking the Edit link in a Bank Receiving Entry's *Detail Page* will direct the User to this Page.

### **Initial Conditions**

This Page mimics the Add Journal Entry Page, except for some differences in fields.

The entry fields will also include an Account, Payee, *ACH* Payment, Check Number and Amount. The Accounts field will be limited to Accounts that are Bank Accounts. The Transaction table will contain a single Amount field instead of Credit and Debit fields.

#### Case 2

All inputs will contain the details of the Receiving Entry being edited.

A Delete button will be on the Page in addition to the 2 Submit buttons.

### **Intermediate Conditions**

A Bank Account, Date, Amount, Memo and at least one Transaction is required. The entry must either be specified as an *ACH* Payment or have a Check Number. Check Numbers must be unique per Bank Account.

Checking a row's Delete box will remove that row from the table.

### **Final Conditions**

A valid form will create or update the Bank Spending Entry and the entered Transactions. The User will be redirected to the *Bank Spending Entry's Detail Page*.

If the Entry is specified as Void, it's Transactions are refunded and it's Amount zeroed.

If the form was submit using the Submit & Add More button, the Screen will refresh with a blank form.

### Case 2

Submitting the form via the Delete button will remove the Bank Spending Entry and it's Transactions, refunding each Account's balance. The User will be redirected to the *Bank Account's Journal*.

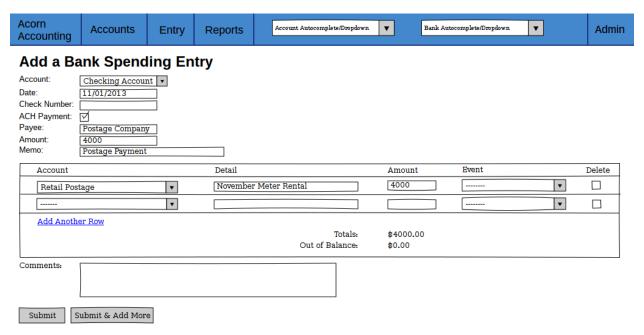

Figure 6.25: A Sample Add Bank Receiving Entry Page, showing a balanced ACH withdrawl.

## **Add Fiscal Year Page**

This Page will be used to start new Fiscal Years, purging Transactions from previous years and resetting Income and Expense balances.

## **Entry Conditions**

This Page is accessible through the New Fiscal Year link in the Admin Sub-Menu.

### **Initial Conditions**

The Page will contain a Heading, explanation text and a form to enter the new Year's details and select Accounts to exclude from purging.

The explanation text should describe the procedure of creating a New Fiscal Year and warnings of the irreversible deletions caused by starting a New Year.

The Fiscal Year Form will have fields for the Year, Ending Month and Period of the new Year. There will be a table containing all Accounts, with columns for checkboxes, the Account Names and Last Reconciled dates. Any Account that has been reconciled previously will default to being excluded.

#### **Intermediate Conditions**

If there is a pre-existing Fiscal Year, the new Year must be after the Ending Month and Year of the previous Year. The difference between the previous and new Year's Ending Month and Year cannot be greater than the new Year's period.

The Current Year Earnings and Retained Earnings Equity Accounts are required to have been created.

#### **Final Conditions**

If there is a pre-existing Fiscal Year:

- Historical Accounts will be created for the previous Year
- All Journal Entries that do not have unreconciled Transactions with Accounts selected in the Exclude table will be deleted
- The balance for all Income, Cost of Sales, Expense, Other Income and Other Expense Accounts will be set to zero at the beginning of the new year
- The balance of the Current Year Earnings Account will be transfered to the Retained Earnings Account

The User will be redirected to the *Chart of Accounts*.

## **Future Features**

## **Trip Entry Form**

Create an Entry Form for Communards to easily record any Trips they have taken out. The Entry Fields should include:

- Tripper Name
- Trip Number
- Trip Date
- Cash Advance
- · Cash Returned

Transactions should be grouped by Merchant or Store, and totals should be calculated not only for the entire entry, but also for each individual store.

6.3. Future Features 55

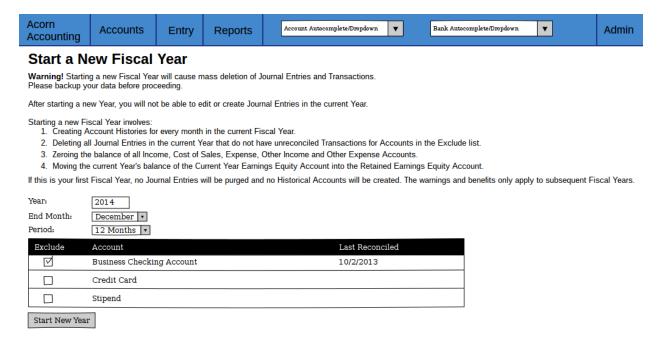

Figure 6.26: A Sample New Fiscal Year Page, showing the default of checking previously reconciled Accounts.

Each Transaction line should have an "Item Price", "Sales Tax" and "Total Price" field, with the Sales Tax defaulting to a "Sales Tax %" Setting. The Total Price should be calculated whenever the Item Price or Sales Tax fields are changed.

A valid form will require that Cash Advance = Total Prices + Cash Returned.

A successful submission will redirect the User to a printable version of their submitted entry, so they may print the form and attach receipts.

Brainstorm clean ways to deal with Store Accounts and Returns.

## **Credit Card Entry Form**

Create an Entry Form for Communards to record Personal Credit Cards. Entry fields should include:

- · Person's Name
- · Credit Card Name
- · Statement Date
- · Statement Total

Transactions should have a Detail, Amount and Account field.

A valid form will require that Statement Balance = Sum of Amounts.

A successful submission will redirect the User to a printable version of their submitted entry, so they may print the form and attach receipts.

## **Bank Statement Form**

Use OFX to pull bank statements from banks.

Present the user with a form prefilled with all entered transactions that match. If no transaction matches, fill the amount and date leaving account and memo blank. User will enter these fields. For non-matched lines, the application will create either a bank spending or receiving entry for the bank and user-specified account.

## **Budgeted Accounts**

Add optional Budgets to Accounts

Do we do:

- Budgets per year, month, quarter?
- Rolling budgets or fixed date?

Application should display:

- · Accounts balance as % of budget
- Accounts that are overbudget or close to their budget.
- Alert for accountants/administrators when Accounts hit their budget or get within \$X.XX of their budget.

## **Tax Preparation Report**

A report to help the tax preparer collect information.

## **Yearly Budget Report**

This report should show the things we go over in our annual budget meeting. YTD Expense spending and Income, compared with the YTD for previous years.

By default it should show from the beginning of the current fiscal year to the current date. Maybe it could extrapolate for the rest of the year and show breakdown by quarter?

## **People Tracking**

Allow us to add members, interns, prov. members, visitors etc. Can be used to automatically pay stipends and bonuses for interns and members. Can also help the tax preparer learn the # of intern days in the year.

Can track the "Render unto Caesar" form details.

Store email address & email monthly balance reports to members and interns.

## **Alternate Home Page**

The Home Page is currently the *Chart of Accounts Page*.

An alternative is making the Home Page a "Recent Activity/Alerts" page. This new page could show:

- Recently created or updated Journal Entries
- · Balances of "watched" Accounts
- Over-budget or close-to-budget Accounts (see *Budgeted Accounts*)

6.3. Future Features 57

Design Specifications describe the interface between the User and the Application, how the User interacts with the Application and how the Application responds.

AcornAccounting is expected to be used by at least 3 different types of people:

- 1. Communards People interested in checking balances and project budgets
- 2. Accountants People responsible for entering in new data
- 3. Budgeters People responsible for analyzing the data for planning and external uses

*Use Cases* lists every activity that each of these people are expected to perform. *Screen Descriptions* describes how the application allows the actor to perform the activities. Included in the Descriptions are the *Screen's Conditions*, which describe the expected usage of each Screen.

The *Future Features* section contains the planning and design information for features not implemented in the current release.

See the Specification Explanation for additional information on Use Cases and Screen Descriptions/Conditions.

# **Technical Specifications**

# core Package

### forms Module

```
class core.forms.BootstrapAuthenticationForm(*args, **kwargs)
     A login form using bootstrap attributes.
class core.forms.DateRangeForm(*args, **kwargs)
     A form for acquiring a DateRange via a start_date and enddate.
class core.forms.RequiredBaseFormSet (data=None,
                                                          files=None,
                                                                        auto id='id %s',
                                            fix=None,
                                                            initial=None,
                                                                              error_class=<class
                                             'django.forms.util.ErrorList'>)
     A BaseFormSet that requires at least one filled form.
class core.forms.RequiredBaseInlineFormSet (data=None,
                                                                   files=None,
                                                                                  instance=None,
                                                    save_as_new=False,
                                                                          prefix=None,
                                                                                          query-
                                                    set=None, **kwargs)
     A BaseInlineFormSet that requires at least one filled form.
class core.forms.RequiredFormSetMixin
     This class ensures at least one form in the formset is filled.
     clean()
          Ensure that at least one filled form exists.
context_processors Module
core.context_processors.template_accessible_settings (request)
     Inject template-accessible settings into every context.
core Module
core.core.first_day_of_month()
     Return the first day of the current month in MM/DD/YYYY format.
core.core.first_day_of_year()
```

Return the first day of the current year in MM/DD/YYYY format.

### core.core.process\_month\_start\_date\_range\_form(request)

Returns a DateRangeForm, start\_date and stop\_date based on the request GET data. Defaults to using beginning of this month to today.

## core.core.process\_quick\_search\_form(get\_dictionary, get\_variable, form)

Return a form and the id of the related model.

QuickSearchForms are Forms with a single Select input filled with model instances. Each Search submits with a different GET variable.

This function determines if the <code>get\_variable</code> is in the <code>request</code>'s <code>GET</code> data. If so, and the Form is valid, it will bind the form and return a tuple containing the bound form and the <code>id</code> of the selected object. Otherwise, the function will return tuple containing an unbound form and <code>None</code>.

For usage, see core.templatetags.core\_tags().

### **Parameters**

- get\_dictionary The request's GET dictionary.
- get\_variable (str) The GET variable to search the request for, it's presence indicates form submission.
- form (Form) The form class to use.

Returns A tuple containing a bound or unbound Form and the objects id

Return type tuple

```
core.core.process_year_start_date_range_form(request)
```

Returns a DateRangeForm, start\_date and stop\_date based on the request GET data. Defaults to using beginning of this year to today.

```
core.core.remove_trailing_zeroes(number)
```

Reduce any trailing zeroes down to two decimal places.

Parameters number (A number or string representing a number.) – The number to reduce.

**Returns** The number with zeroes past the 2nd decimal place removed.

Return type String

```
core.core.today_in_american_format()
```

Return the Today's Date in MM/DD/YYYY format.

### middleware Module

## class core.middleware.LoginRequiredMiddleware

Add Ability to Hide All Pages From Unauthorized Users.

Checks the REQUIRE\_LOGIN setting to see if the Middleware is enabled, and adds exceptions for any URL regexes defined in the REQUIRE\_LOGIN\_EXEMPT\_URLS setting.

```
process_request (request)
```

Redirect to Login Page if Enabled & User Unauthenticated.

## views Module

Abstract views used throughout the application.

```
class core.views.AddApprovableEntryView
     A View for adding, editing, approving and deleting Approvable Entries
     To use this view, subclass it and set the following class attributes:
          •entry_class - The class of the Approvable Entry
          •entry form class - The class of the Entry's Form
          •transaction_formset_class - The class of the Entry's Transaction's FormSet
          •verbose_name - A user-friendly name for the Entry type
          •receipt_class - The class of the Entry's Receipts
          •receipt_entry_field - The field to access an Entry from a Receipt
          •list_entries_view - The view used to list all Entries(a string of the module-dotted path for use with reverse,
          e.g. trips.views.list_trip_entries)
          •add_entry_view - The view used to add a new Entry
          •show_entry_view - The view used to show a single Entry.
     The Entry must have the following methods defined:
          •entry.get_number() - Produces a journal number like XX#000123
          •entry.approve_entry() - Creates a JournalEntry, Transactions and Receipts from the Entry. Should not
          delete the Entry.
          •entry.get_next_entry() - Produces a Queryset of the Entries to fetch next, if any exist.
     The following instance variables are set during request processing:
          •entry - The model instance being created/modified.
          •entry_form - The bound form
          •transaction_formset - The bound formset
     render (request, entry_id, template_name)
           Use the specified class attributes to render the view.
core.views.list_entries(request, template_name, entry_class)
     Return a response for listing all specified Entries.
core.views.show_single_entry(request, entry_id, template_name, entry_class)
     View single Entry, specified by id and class.
Subpackages
commands Package
generatedata Module
class core.management.commands.generatedata.Command
     Bases: django.core.management.base.BaseCommand
     args = "
     handle (*args, **options)
     help = 'Generate mass random data'
```

7.1. core Package 61

```
core.management.commands.generatedata.get_random_account()
core.management.commands.generatedata.get_random_bank()
```

### import\_myob Module

Django Accounting Command to import MYOB Accounts and Transactions

Requires all child accounts for a header to be directly underneath the header, coming before any child headers.

Creates Accounts based on MYOB data, then all Entries/Transactions.

Export Account and Journal entries in MYOB and place in root folder of project.

```
class core.management.commands.import_myob.Command
    Bases: django.core.management.base.BaseCommand
    args = "
    handle(*args, **options)
```

help = 'Will created Accounts, Entries and Transactions based on MYOB data.\n ACCOUNTS.TXT and JOURNAL.TX

## templatetags Package

```
accounting_filters Module
```

# accounts Package

### models Module

```
class accounts.models.Account (*args, **kwargs)
    Holds information on Accounts.

get_balance()
    Returns the value balance for the Account.
```

The Account model stores the credit/debit balance in the balance field. This method will convert the credit/debit balance to a value balance for Account.type where a debit increases the Account's value, instead of decreasing it(the normal action).

The Current Year Earnings Account does not source it's balance field but instead uses the Sum of all Accounts with type of 4 to 8.

#### See also:

flip\_balance() method for more information on value balances.

**Returns** The Account's current value balance.

Return type decimal. Decimal

### get\_balance\_by\_date

Calculate the Account's balance at the end of a specific date.

For the Current Year Earnings Account, Transactions from all Accounts with type of 4 to 8 will be used.

**Parameters date** (*datetime.date*) – The day whose balance should be returned.

**Returns** The Account's balance at the end of the specified date.

Return type decimal. Decimal

### get\_balance\_change\_by\_month(date)

Calculates the Accounts net change in balance for the month of the specified date.

For the Current Year Earnings Account, Transactions from all Accounts with type of 4 to 8 will be used.

**Parameters date** (*datetime.date*) – The month to calculate the net change for.

**Returns** The Account's net balance change for the specified month.

Return type decimal. Decimal

### class accounts.models.BaseAccountModel(\*args, \*\*kwargs)

Abstract class storing common attributes of Headers and Accounts.

Subclasses must implement the \_calculate\_full\_number and \_get\_change\_tree methods.

### clean()

Set the type and calculate the full\_number.

The type attribute will be inherited from the parent and the full\_number will be calculated if the object has an id.

## delete(\*args, \*\*kwargs)

Renumber Headers or Accounts when deleted.

### get full number()

Retrieve the Full Number from the model field.

```
save (*args, **kwargs)
```

Resave Headers or Accounts if the parent has changed.

This method first checks to see if the parent attribute has changed. If so, it will cause the object and all related objects(the change\_tree) to be saved once the pending changes have been saved.

```
class accounts.models.Header(*args, **kwargs)
```

Groups Accounts Together.

## get\_account\_balance()

Traverse child Headers and Accounts to generate the current balance.

Returns The Value Balance of all Accounts and Headers under this Header.

### Return type decimal. Decimal

### class accounts.models.HistoricalAccount (\*args, \*\*kwargs)

A model for Archiving Historical Account Data. It stores an Account's balance (for Assets, Liabilities and Equities) or net\_change (for Incomes and Expenses) for a certain month in a previous Fiscal Years.

Hard data is stored in addition to a link back to the originating Account.

**Note:** This model is automatically generated by the add\_fiscal\_year() view.

**Note:** This model does not inherit from the BaseAccountModel because it has no parent attribute and cannot inherit from MPTTModel.

#### account

The Account this Historical Account was generated for. The Historical Account will remain even if the Account is deleted.

#### number

The Account number, formatted as type-num must be unique with respect to date.

#### name

The Account's name, must be unique with respect to date.

### type

The Account's type, chosen from TYPE\_CHOICES.

#### amount

The end-of-month balance for HistoricalAccounts with type 1-3, and the net change for HistoricalAccounts with type 4-8. This field represents the credit/debit amount not the value amount. To retrieve the value amount for a HistoricalAccount use the get\_amount() method.

### date

 $A \; \texttt{datetime.date} \; object \; representing \; the \; 1st \; day \; of \; the \; Month \; and \; Year \; the \; archive \; was \; created.$ 

### flip\_balance

Determines whether the HistoricalAccount.amount should be flipped based on the HistoricalAccount.type.

For example, debits(negative HistoricalAccount.amount) increase the value of Assets, Expenses, Cost of Sales and Other Expenses, while decreasing the value of all other Account Types.

In essence, this method will return True if the credit/debit amount needs to be negated(multiplied by -1) to display the value amount, and False if the credit/debit amount is the displayable value amount.

## get\_absolute\_url(\*moreargs, \*\*morekwargs)

The default URL for a Historical Account points to the listing for the date's month and year.

### get\_amount

Calculates the flipped/value balance or net\_change for Asset, Cost of Sales, Expense and Other Expense HistoricalAccounts.

The amount field for HistoricalAccounts represents the credit/debit amounts but debits for Asset, Cost of Sales, Expense and Other Expenses represent a positive value instead of a negative value. This function returns the value amount of these accounts instead of the debit/credit amount. E.g., a negative(debit) amount will be returned as a positive value amount.

If the <code>HistoricalAccount</code> is not one of these types, the <code>HistoricalAccounts</code> normal amount will be returned.

Returns The value amount for the Historical Account

## Return type decimal. Decimal

## managers Module

## class accounts.managers.AccountManager

A Custom Manager for the Account Model.

This class inherits from the CachingTreeManager.

```
active()
```

This method will return a Querset containing all Active Accounts.

## get\_banks()

This method will return a Queryset containing any Bank Accounts.

## forms Module

## views Module

## signals Module

```
accounts.signals.transaction_delete(sender, instance, **kwargs)
Refund Transaction before deleting from database.

accounts.signals.transaction_postsave(sender, instance, **kwargs)
Change Account Balance on Save.

accounts.signals.transaction_presave(sender, instance, **kwargs)
Refund Account balances if updating a Transaction.
```

# entries Package

## models Module

```
class entries.models.Transaction(*args, **kwargs)
```

Transactions itemize Account balance changes.

Transactions are grouped by Entries and Events. Entries group Transactions by date while Events group by specific events.

Transactons can be related to Entries through the journal\_entry, bankspend\_entry or bankreceive\_entry attributes, or through the main\_transaction attribute of the BankReceivingEntry or BankSpendingEntry models. Transactions may only be related to Entries through one of these ways, never multiple ones.

### journal\_entry

The JournalEntry this Transaction belongs to, if any.

## bankspend\_entry

The BankSpendingEntry this Transaction belongs to, if any.

### bankreceive entry

The BankReceivingEntry this Transaction belongs to, if any.

#### account

The Account this Transaction is charged to.

#### detail

Information about the specific charge.

#### balance delta

The change in balance this Transaction represents. A positive value indicates a Credit while a negative value is a Debit.

### event

The Event this Transaction is related to, if any.

#### reconciled

Whether or not this Transaction has been marked as Reconciled.

#### date

The datetime.date of the Transaction. By default, this is automatically pulled from the related Entry when the Transaction is saved.

### clean()

Prevent relations to a void BankSpendingEntry.

## get\_absolute\_url (\*moreargs, \*\*morekwargs)

Return a URL to the related Entry's detail page.

### get\_entry\_number()

Return the related Entry's number.

### get final account balance()

Return the Account's value balance after the Transaction has occured.

This is accomplished by subtracting the balance\_delta of all newer Transactions balance.

**Note:** The value balance is not the same as credit/debit balance. For Assets, Liabilities and Equity Accounts, a debit balance means a positive value balance instead of the normal negative value balance.

**Returns** The Account's post-transaction value balance.

Return type Decimal

## get\_initial\_account\_balance()

Return the value balance of the Account from before the Transaction occured.

**Returns** The Account's pre-transaction value balance.

Return type Decimal

## get\_journal\_entry()

Return the related Entry.

### get\_memo()

Return the related Entry's memo.

## save (pull\_date=True, \*args, \*\*kwargs)

Pull the date from the related Entry before saving.

## class entries.models.BaseJournalEntry(\*args, \*\*kwargs)

Journal Entries group Transactions by discrete points in time.

For example, a set of transfers, a check being deposited, stipends being paid.

Journal Entries ensure that Transactions are balanced, that there is an equal amount of credits for every debit.

Note: This class is an abstract class to prevent multi-table inheritance.

### See also:

Module entries.views Views related to showing, creating and editing Entries.

#### date

The date the entry occured.

#### memo

A short description of the Entry.

### comments

Any additional comments about the Entry.

### created\_at

The date and time the Entry was created.

## updated\_at

The date and time the Entry was last updated. Defaults to created\_at.

#### get absolute url()

Return a link to the Entry's detail page.

## get\_edit\_url()

Return an edit link to the Entry's edit page.

### get\_number()

Return the number of the Entry.

### in\_fiscal\_year()

Determines whether the BaseJournalEntry.date is in the current FiscalYear.

Returns True if there is no current FiscalYear.

**Returns** Whether or not the date is in the current FiscalYear.

Return type bool

## class entries.models.JournalEntry(\*args, \*\*kwargs)

A concrete class of the BaseJournalEntry model.

```
get_absolute_url (*moreargs, **morekwargs)
```

Return a link to the Entry's detail page.

```
save (*args, **kwargs)
```

Save all related Transactions after saving.

## class entries.models.BankSpendingEntry (\*args, \*\*kwargs)

Holds information about a Check or ACH payment for a Bank Account. The main\_transaction is linked to the Bank Account.

Bank Spending Entries credit the Bank Account (via the main\_transaction) while debiting all related Transactions.

## check\_number

The number of the Check, if applicable. An ACH Payment should have no <code>check\_number</code> and <code>ach\_payment</code> value of <code>True</code> will cause the <code>check\_number</code> to be set to <code>None</code>. This value must be unique with respect to the <code>main\_transaction'</code> saccount attribute.

### ach\_payment

A boolean representing if this BankSpendingEntry is an ACH Payment or not. If this is True the check number will be set to None.

### payee

An optional Payee for the BankSpendingEntry.

#### void

A boolean representing whether this BankSpendingEntry is void. If this value switches from False to True, all of this BankSpendingEntry's Transactions will be deleted and it's main\_transaction will have it's balance\_delta set to 0. Switching void back to False will simply allow transactions to be saved again, it will not recreate any previouse Transactions.

### main transaction

The Transaction that links this Bank Spending Entry with it's Bank Account.

#### clean()

Only a check\_number or an ach\_payment must be entered, not both.

The check\_number must be unique per BankSpendingEntry.main\_transaction Account.

## get\_absolute\_url (\*moreargs, \*\*morekwargs)

Return a link to the Entry's detail page.

### get\_edit\_url()

Return the Entry's edit URL.

### get\_number

Return the formatted check\_number or ##ACH##.

```
save (*args, **kwargs)
```

Delete related Transactions if void, update Transaction dates.

## class entries.models.BankReceivingEntry (\*args, \*\*kwargs)

Holds information about receiving money for a Bank Account. The main\_transaction is linked to the Bank Account.

Bank Receiving Entries debit the Bank Account (via the main\_transaction) while crediting all related Transactions.

### payor

The Person or Company making the payment.

### main transaction

The Transaction that links this Bank Spending Entry with it's Bank Account.

## get\_absolute\_url (\*moreargs, \*\*morekwargs)

Return the Entry's detail page.

### get\_edit\_url()

Return the Entry's edit page.

## get\_number

Return the Entry's formatted number.

```
save (*args, **kwargs)
```

Set the date's of all related Transactions.

## managers Module

## class entries.managers.TransactionManager

A Custom Manager for the Transaction Model.

**Note:** Using this Manager as a Model's default Manager will cause this Manager to be used when the Model is accessed through Related Fields.

#### get\_query\_set()

Return a caching.base.CachingQuerySet.

#### get totals(net change=False)

Calculate debit and credit totals for the respective Queryset.

Groups and Sums the default Queryset by positive/negative balance\_delta. Totals default to 0 if no corresponding Transaction is found.

# **Optionally:**

• Returns the Net Change(credits + debits) with the totals.

#### **Parameters**

- query (Q) Optional Q query used to filter Manager's Queryset.
- **net\_change** (*bool*) Calculate the difference between debits and credits.

**Returns** Debit and credit sums and optionally the net\_change.

Return type tuple

```
class entries.managers.TransactionQuerySet (*args, **kw)
```

A wrapper for the caching.base.CachingQuerySet.

The methods of this class mimic the TransactionManager class. This allows the chaining of our custom methods. For example:

Transaction.objects.filter(id\_\_gt=500).get\_totals()

```
get_totals (net_change=False)
```

See TransactionManager.get\_totals().

# forms Module

```
class entries.forms.BankReceivingForm(*args, **kwargs)
```

A form for the BankReceivingEntry model.

```
clean_amount()
```

Negate the amount field.

BankReceivingEntries debit their bank Account> so a positive amount should become a debit and vice versa.

# $\verb|entries.forms.BankReceivingTransactionFormSet|\\$

A FormSet of Transactions for use with BankReceivingEntries, derived from the BaseBankTransactionFormSet.

alias of TransactionFormFormSet

# class entries.forms.BankSpendingForm(\*args, \*\*kwargs)

A form for the BankSpendingEntry model.

# $\verb"entries.forms.BankSpendingTransactionFormSet"$

A FormSet of Transactions for use with BankSpendingEntries, derived from the BaseBankTransactionFormSet.

```
alias of TransactionFormFormSet
class entries.forms.BankTransactionForm(*args, **kwargs)
     A form for entry of Bank Transactions.
     Bank Transactions do not have a credit and debit field, instead they have only an amount.
     Whether this amount is a credit or debit depends on if the Transaction is related to a
     models.BankSpendingEntry or a models.BankSpendingEntry.
         Set the balance_delta to the entered amount.
class entries.forms.BaseBankForm(*args, **kwargs)
     A Base form for common elements between the BankSpendingForm and the BankReceivingForm.
     The account and amount fields be used to create the Entries main_transaction.
     account
         The Bank Account the Entry is for.
     amount
         The total amount this Entry represents.
     clean()
         Cleaning the BaseBankForm will modify or create the BankSpendingEntry.main_transaction
         or BankReceivingEntry.main transaction.
         The main transaction will not be saved until this form's save method is called.
     save (*args, **kwargs)
                 the
                      BaseBankFormForm will
                                                    save
                                                          both the BaseBankForm and
         BankSpendingEntry.main_transaction or BankReceivingEntry.main_transaction.
class entries.forms.BaseBankTransactionFormSet (data=None, files=None, instance=None,
                                                       save as new=False, prefix=None, query-
                                                       set=None, **kwargs)
     An InlineFormSet used to validate it's form's amounts balance with the self.entry_form's amount.
     Note: The self.entry_form attribute must be set by the view instantiating this form.
     clean()
         Checks that the Transactions' amounts balance the Entry's amount.
class entries.forms.BaseEntryForm(*args, **kwargs)
     An abstraction of General and Bank Entries.
     clean_date()
         The date must be in the Current FiscalYear.
class entries.forms.BaseTransactionFormSet (data=None,
                                                                files=None,
                                                                              instance=None,
                                                  save_as_new=False,
                                                                       prefix=None,
                                                                                      query-
                                                  set=None, **kwargs)
     A FormSet that validates that a set of Transactions is balanced.
     clean()
         Checks that debits and credits balance out.
class entries.forms.JournalEntryForm(*args, **kwargs)
     A form for Journal Entries.
class entries.forms.TransactionForm(*args, **kwargs)
     A form for Transactions.
```

It splits the balance\_delta field into a credit and debit field. A debit results in a negative balance delta and a credit results in a positive balance delta.

# clean()

Make sure only a credit or debit is entered and set it to the balance\_delta.

#### entries.forms.TransactionFormSet

A FormSet for Transactions, derived from the BaseTransactionFormSet.

alias of TransactionFormFormSet

# class entries.forms.TransferForm(\*args, \*\*kwargs)

A form for Transfer Entries, a specialized JournalEntry.

Transfer Entries move a discrete amount between two Accounts. The source is debited while the destination is credited.

#### source

The Account to remove the amount from.

#### destination

The Account to move the amount to.

#### amount

The amount of currency to transfer between Accounts.

#### detail

Any additional details about the charge.

#### clean()

Ensure that the source and destination Accounts are not the same.

# entries.forms.TransferFormSet

A FormSet for Transfer Transactions, derived from the TransferForm.

alias of TransferFormFormSet

# views Module

```
entries.views.add_bank_entry(request, *args, **kwargs)
```

Add, Edit or Delete a BankSpendingEntry or BankReceivingEntry.

A journal\_type of CD corresponds to BankSpendingEntries while a journal\_type of CR corresponds to BankReceivingEntries

If there is no BankSpendingEntry or BankReceivingEntry with an id of the entry\_id parameter, a new BankSpendingEntry or BankReceivingEntry will be created.

If the request contains POST data, either validate and save the data or delete the JournalEntry and all related Transactions, depending on if a submit or delete is sent.

#### **Parameters**

- entry\_id (int) The id of the Entry to edit. If None then a new entry will be created.
- **journal\_type** (*str*) The bank journal of the Entry(CD or CR).
- **template\_name** (*str*) The template to use.

**Returns** HTTP response containing a JournalEntryForm, a TransactionFormSet and a journal\_type of GJ.

**Return type** HttpResponse or ~django.http.HttpResponseRedirect

```
entries.views.add_journal_entry(request, *args, **kwargs)
Add, Edit or Delete a JournalEntry.
```

If there is no JournalEntry with an id of the entry\_id parameter, a new JournalEntry will be created.

If the request contains POST data, either validate and save the data or delete the JournalEntry and all related Transactions, depending on if a submit or delete is sent.

#### **Parameters**

- entry\_id (int) The id of the Entry to edit. If None then a new entry will be created.
- **template\_name** (*str*) The template to use.

**Returns** HTTP response containing a JournalEntryForm, a TransactionFormSet and a journal\_type of GJ.

Return type HttpResponse or HttpResponseRedirect

```
entries.views.add_transfer_entry(request, *args, **kwargs)
```

Add a Transfer Entry, a specialized JournalEntry.

Transfer Entries are JournalEntries where a discrete amount is being transfered from one account to another.

Normally, JournalEntries require that the Credit and Debit totals are equal. Transfer Entries require that every single Credit charge is balanced with an equal Debit charge.

Transfer Entries do not have their own class, they use the JournalEntry model.

**Parameters template\_name** (*str*) – The template to use.

**Returns** HTTP response containing a JournalEntryForm, a TransferFormSet and a verbose\_journal\_type of Transfer Entry.

Return type HttpResponse

entries.views.journal\_ledger(request, template\_name='entries/journal\_ledger.html')
Display a list of Journal Entries.

**Parameters template\_name** (*str*) – The template to use.

**Returns** HTTP response containing JournalEntry instances as context.

Return type HttpResponse

entries.views.show\_bank\_entry(request, entry\_id, journal\_type)

Display the details of a BankSpendingEntry or BankReceivingEntry.

#### **Parameters**

- **entry\_id** (*int*) The id of the Entry to display.
- **journal\_type** (*str*) The bank journal of the Entry(CD or CR).
- **template\_name** (*str*) The template to use.

**Returns** HTTP response containing the Entry instance and additional details as context.

Return type HttpResponse

entries.views.show\_journal\_entry(request, entry\_id, template\_name='entries/entry\_detail.html')
Display the details of a JournalEntry.

#### **Parameters**

• **entry id** (*int*) – The id of the JournalEntry to display.

• **template\_name** (*str*) – The template to use.

**Returns** HTTP response containing the JournalEntry instance and additional details as context.

Return type HttpResponse

# fiscalyears Package

# models Module

```
class fiscalyears.models.FiscalYear(*args, **kwargs)
```

A model for storing data about the Company's Past and Present Fiscal Years.

The Current Fiscal Year is used for generating Account balance's and Archiving Account instances into Historical Accounts.

#### See also:

View add\_fiscal\_year() This view processes all actions required for starting a New Fiscal Year.

#### year

The ending Year of the Financial Year.

#### end\_month

The ending Month of the Financial Year. Stored as integers, displayed with full names.

#### period

The length of the Fiscal Year in months. Available choices are 12 or 13.

#### date

The first day of the last month of the Fiscal Year. This is not editable, it is generated by the FiscalYear when saved, using the end\_month and year values.

```
save (*args, **kwargs)
```

The FiscalYear save method will generate the date object for the date attribute.

# fiscalyears Module

```
fiscalyears.fiscalyears.get_start_of_current_fiscal_year()
```

Determine the Start Date of the Latest Fiscal Year.

If there are no FiscalYears then this method will return None.

If there is one FiscalYear then the starting date will be the period amount of months before it's date.

If there are multiple FiscalYears then the first day and month after the Second Latest FiscalYear will be returned.

**Returns** The starting date of the current FiscalYear.

Return type datetime.date or None

# forms Module

```
class fiscalyears.forms.FiscalYearAccountsForm(*args, **kwargs)
```

This form is used to select whether to exclude an account from the Transaction purging caused by the add\_fiscal\_year() view. Selected Accounts will retain their unreconciled Transactions.

This form is used by the modelformset\_factory() to create the FiscalYearAccountsFormSet.

#### See also:

View add\_fiscal\_year() This view processes all actions required for starting a New Fiscal Year.

#### fiscalyears.forms.FiscalYearAccountsFormSet

An FormSet of Accounts using the FiscalYearAccountsForm as the base form.

alias of AccountFormFormSet

### class fiscalyears.forms.FiscalYearForm(\*args, \*\*kwargs)

This form is used to create new Fiscal Years.

The form validates the period length against the new Fiscal Year's End Month and Year. To pass validation, the new Year must be greater than any previous years and the end Month must create a period less than or equal to the selected Period.

#### See also:

View add\_fiscal\_year() The add\_fiscal\_year() view processes all actions required for starting a New Fiscal Year.

**Form FiscalYearAccountsForm** This form allows selection of the accounts to exclude in the New Fiscal Year's Transaction purging.

#### clean()

Validates that certain Accounts exist and that the entered Year is in the allowed range.

Validates that no previous year's ending month is within the entered Period with respect to the entered end\_month.

If the form causes a period change from 13 to 12 months, the method will ensure that there are no Transactions in the 13th month of the last FiscalYear.

If there are previous FiscalYears the method will make sure there are both a Current Year Earnings and Retained Earnings Equity Accounts with a type of 3.

# clean\_year()

Validates that the entered Year value.

The value is required to be greater than or equal to any previously entered Year.

#### views Module

# fiscalyears.views.add\_fiscal\_year (request, \*args, \*\*kwargs)

Creates a new FiscalYear using a FiscalYearForm and FiscalYearAccountsFormSet.

Starting a new FiscalYear involves the following procedure:

- 1. Setting a period and Ending month and year for the New Fiscal Year.
- 2. Selecting Accounts to exclude from purging of unreconciled Transactions.
- 3.Create a Historical Account for every Account and month in the previous Fiscal Year, using ending balances for Asset, Liability and Equity Accounts and balance changes for the others.
- 4.Delete all Journal Entries, except those with unreconciled Transactions with Accounts in the exclude lists.
- 5. Move the balance of the Current Year Earnings Account into the Retained Earnings Account.

6.Zero the balance of all Income, Cost of Sales, Expense, Other Income and Other Expense Accounts.

**Parameters template\_name** (*string*) – The template to use.

**Returns** HTTP response containing FiscalYearForm and FiscalYearAccountsFormSet as context. Redirects if successful POST is sent.

**Return type** HttpResponse or HttpResponseRedirect

# events Package

# models Module

```
class events.models.BaseEvent(*args, **kwargs)
     An abstract class for the commonalities of the Event and Historical Event models.
     name
          The name of the archived Event.
     number
          The number designated to the Event. Generated from the Event's date and abbreviation.
     date
          The date of the Event.
     city
          The city the Event occurred in.
     state
          The state or region the Event occurred in.
     class Meta
          Order Events by Date.
class events.models.Event(*args, **kwargs)
     Hold information about Events.
     get absolute url(*moreargs, **morekwargs)
          Return the URL of the Event's Details Page.
     get_net_change()
          Return the sum of all related credit and debit charges.
              Return type Decimal
     save (*args, **kwargs)
          Set the number before saving.
class events.models.HistoricalEvent(*args, **kwargs)
     Historical Events record Events that occurred in previous Fiscal Years.
     When a Fiscal Year is closed, all Transactions from that Fiscal Year are purged. Historical
     Events preserve the state of Events before the purging. They do not save the Transaction data but rather
     the overall data such as the total number of debits.
     Instances of this model are automatically created by the add_fiscal_year() view.
     credit_total
```

The total number of Credits related to the Event.

#### debit total

The total number of Debits related to the Event. This value should be a negative number.

# net\_change

The Net Change of all Transactions related to the Event.

## views Module

events.views.show\_event\_detail(request, event\_id, template\_name='events/event\_detail.html')

Shows the details of an Event instance.

#### **Parameters**

- event\_id (int) The id of the Event to show.
- **template\_name** (*string*) The template to use.

**Returns** HTTP Response containing the Event instance, and the Event's Debit Total, Credit Total and Net Change.

Return type HttpResponse

# reports Package

# views Module

reports.views.events\_report (request, template\_name='reports/events.html')
Display all Events.

**Parameters template\_name** (*str*) – The template file to use to render the response.

**Returns** HTTP Response with an events context variable.

Return type HttpResponse

reports.views.profit\_loss\_report (request, template\_name='reports/profit\_loss.html')

Display the Profit or Loss for a time period calculated using all Income and Expense Accounts.

The available GET parameters are start\_date and stop\_date. They control the date range used for the calculations.

This view is used to show the Total, Header and Account Net Changes over a specified date range. It uses the Net Changes to calculate various Profit amounts, passing them as context variables:

```
    gross_profit: Income - Cost of Goods Sold
    operating_profit: Gross Profit - Expenses
    net profit: Operating Profit + Other Income - Other Expenses
```

Also included is the headers dictionary which contains the income, cost\_of\_goods\_sold, expenses, other\_income, and other\_expense keys. These keys point to the root node for the respective :attr:~accounts.models.BaseAccountModel.type'.

These nodes have additional attributes appended to them, total, accounts and descendants. total represents the total Net Change for the node. accounts and descendants are lists of child nodes (also with a total attribute).

**Parameters template\_name** (*str*) – The template file to use to render the response.

Returns HTTP Response with the start/stop dates, headers dictionary and Profit Totals

# Return type HttpResponse

reports.views.trial\_balance\_report (request, template\_name='reports/trial\_balance.html')

Display the state and change of all Accounts over a time period.

The available GET parameters are start\_date and stop\_date.

The view also provides the start\_date, stop\_date and accounts context variables.

The start\_date and stop\_date variables default to the first day of the year and the current date.

The accounts variable is a list of dictionaries, each representing an Account. Each dictionary contains the Account's number, name, balance at the beginning and end of the date range, total debits and credits and the net change.

**Parameters template\_name** (*str*) – The template file to use to render the response.

Returns HTTP Response with start and stop dates and an accounts list.

Return type HttpResponse

# creditcards Package

### models Module

class creditcards.models.CreditCard(\*args, \*\*kwargs)

A Communard-Visible Wrapper for an Account.

#### account

The Account the CreditCard is linked to. This is the Account that will be credited when CreditCardEntries are approved.

### name

A name for the Credit Card, used in forms accessible by Communards.

# class creditcards.models.CreditCardEntry(\*args, \*\*kwargs)

Communard entries used as a pre-approval state for JournalEntries.

These are used to group together CreditCardTransactions before the Entry is approved by an Accountant.

When approved, the CreditCardEntry massages it's data into a JournalEntry and Transactions so that the relevant Account balances are modified, then deletes itself.

### date

The date the entry occured.

#### card

The CreditCard the entry belongs too.

#### name

The name of the communard who submitted the entry.

#### merchant

The name of the merchant the purchase was made at.

#### amount

The total amount of money spent. This is balanced against related CreditCardTransactions.

#### comments

Additional comments from the Communard.

#### created at

The date & time the Entry was created.

# approve\_entry()

Creating a JournalEntry Transactions and Receipts from the Entry.

This does not delete the entry, as should be done when an Entry is approved. You **must manually delete** the CreditCardEntry.

Returns the created JournalEntry.

#### generate\_memo()

Create a memo line from the Entry's attributes.

#### get\_edit\_url()

Return an edit link to the Entry's edit page.

# get\_next\_entry()

Return a Queryset of the next possible Entries to display.

#### get\_number()

Generate an Entry number using the id.

### class creditcards.models.CreditCardReceipt(\*args, \*\*kwargs)

Stores Receipts for an unapproved CreditCardEntry.

When the CreditCardEntry is approved, these are turned into receipts.models.Receipts.

#### receipt\_file

The actual receipt stored as a file.

# creditcard\_entry

The CreditCardEntry this receipt bleongs to.

# class creditcards.models.CreditCardTransaction(\*args, \*\*kwargs)

Represents the individual charges for a CreditCardEntry.

Unlike a entries.models.Transaction, a CreditCardTransaction does not affect the balance of it's entries.models.Account.

# creditcard\_entry

The CreditCardEntry the CreditCardTransaction belongs to

#### account

The related accounts.models.Account.

#### detail

Information about the specific charge.

### balance delta

The change in balance this Transaction represents. A positive value indicates a Credit while a negative value is a Debit.

#### admin Module

# forms Module

# class creditcards.forms.CreditCardEntryForm(\*args, \*\*kwargs)

A Form for CreditCardEntries along with multiple CreditCardReceipts.

# views Module

```
class creditcards.views.AddCreditCardEntry
     Customize the generic AddApprovableEntryView for CreditCardEntries.
     entry_class
          alias of CreditCardEntry
     entry_form_class
          alias of CreditCardEntryForm
     receipt_class
          alias of CreditCardReceipt
creditcards.views.add_creditcard_entry(request,
                                                                 entry id=None,
                                                                                        tem-
                                                plate name='creditcards/credit card form.html')
     Add, edit, approve or delete a CreditCardEntry.
creditcards.views.list_creditcard_entries(request, *args, **kwargs)
     Retrieve every CreditCardEntry.
creditcards.views.show_creditcard_entry(request,
                                                                                         tem-
                                                  plate_name='creditcards/show_entry.html')
     View a CreditCardEntry.
trips Package
models Module
class trips.models.StoreAccount (*args, **kwargs)
     A Communard-visible Wrapper for an Account.
     This is used to allow Communards to select an Account for purchases made on store credit.
class trips.models.TripEntry(*args, **kwargs)
     Communard entries used as a pre-approval state for JournalEntries.
     These are used to group together in-town purchases by Communards before the Entry is approved by an Ac-
```

When approved, the TripEntry massages it's data into a JournalEntry and Transactions so that the relevant

Account balances are actually modified, then the TripEntry deletes itself.

```
approve entry()
```

Creating a JournalEntry Transactions and Receipts from the Entry.

This does not delete the entry, as should be done when an Entry is approved. You must manually delete the TripEntry.

Returns the created JournalEntry.

```
get_next_entry()
```

Return the next Entry for Editing/Approval.

```
get_number()
```

Generate an Entry Number using the number attribute.

```
class trips.models.TripReceipt (*args, **kwargs)
```

Stores Receipts for an unapproved TripEntry.

79 7.8. trips Package

```
class trips.models.TripStoreTransaction(*args, **kwargs)
    Represents a purchase at a StoreAccount for a TripEntry.

class trips.models.TripTransaction(*args, **kwargs)
    Represents the individual charges/returns for a TripEntry.
```

The creation of a TripTransaction does not affect Account balances, this only occurs when the related TripEntry is approved - by removing the TripEntry and TripTransactions and creating a JournalEntry and Transactions.

#### admin Module

# forms Module

# views Module

```
class trips.views.AddTripEntryView
    Extend the AddApprovableEntryView to apply to TripEntries.
    This view adds an additional formset, the TripStoreTransactionFormSet.
    entry_class
        alias of TripEntry
    entry_form_class
        alias of TripEntryForm
    receipt_class
        alias of TripReceipt
```

```
trips.views.add_trip_entry(request, entry_id=None, template_name='trips/form.html')
Add, edit, approve or delete a TripEntry.
```

```
trips.views.list_trip_entries(request, *args, **kwargs)
Retrieve every TripEntry.
```

```
trips.views.show_trip_entry(request, entry_id, template_name='trips/detail.html') View a TripEntry.
```

# bank\_import Package

# models Module

Models related to Bank Accounts & Imports.

```
class bank_import.models.BankAccount(*args, **kwargs)
```

An Accountant-Visible Wrapper for an Account.

This lets us keep track of the importer class to use for each Account.

#### account

The Account the BankAccount is linked to. This is the Account that will have it's Entries imported.

#### name

A name for the Bank Account, used in forms.

#### bank

The module/function path to the statement importer to use for this account.

# get\_importer\_class()

Import and return the Importer to use for the Bank Account.

```
class bank import.models.CheckRange(*args, **kwargs)
```

Store a Default Account/Memo/Payee for a BankAccount's Checks.

When importing a bank statement, any expense checks that fall within a CheckRange should be pre-filled with the default\_account, default\_payee, & default\_memo of the CheckRange.

#### bank account

The BankAccount that the CheckRange applies to.

#### start\_number

The starting check number of the range.

#### end number

The ending check number of the range.

#### default account

The Account to use for checks that fall within the range.

## default\_payee

The Payee to use for checks that fall within the range.

### default memo

The Memo to use for checks that fall within the range.

# forms Module

Forms & Formsets Used in the import\_bank Views.

A Form to Select a BankAccount and Upload an Import File.

```
class bank_import.forms.ImportFormMixin
```

A mixin to help customize Import specific Forms.

```
class bank import.forms.ReceivingImportForm(*args, **kwargs)
```

A form for importing unmatched BankReceivingEntries.

# class Meta

Customize the field order & widgets.

#### model

alias of BankReceivingEntry

```
ReceivingImportForm.save(*args, **kwargs)
```

Create the BankReceivingEntry and it's Transactions.

```
class bank_import.forms.SpendingImportForm(*args, **kwargs)
```

A form for importing unmatched BankSpendingEntries.

# class Meta

Remove the comments field from the base BankSpendingForm.

# model

```
alias of BankSpendingEntry
```

SpendingImportForm.save(\*args, \*\*kwargs)

Create the BankSpendingEntry and it's Transactions.

```
class bank_import.forms.TransferImportForm(*args, **kwargs)
```

A form for importing unmatched Transfers.

```
save ()
```

Save the Transfer by Creating a General Journal Entry.

# views Module

Views for Importing Bank Statements.

```
bank_import.views.import_bank_statement(request, *args, **kwargs)
```

Render the Import Upload Form, & the FormSets.

# importers.base Module

Abstract Classes that Custom Importers Should Inherit From.

```
class bank_import.importers.base.BaseImporter (file_object, *args, **kwargs)
```

An abstract class for the import\_bank\_statement view.

Descendants of this class handle parsing the file\_object and returning the parsed transaction dictionaries.

```
get data()
```

Return the parsed data.

```
process_file (file_object)
```

Process the File & Return a list of Dictionaries.

```
class bank_import.importers.base.CSVImporter(file_object, *args, **kwargs)
```

An abstact Bank Statement Importer to process CSV Files.

The file\_object passed to the constructor should point to a CSV file whose first row are headers for the columns.

Implementations must specify two class attributes:

```
1.CSV_TO_DATA_FIELDS - a dictionary mapping from CSV column names to data field names. Required field names are date, amount, check_number, type ', & 'memo.
```

```
1.CSV_TYPE_TO_DATA_TYPE - a dictionary mapping from CSV type column values to data type values. Valid data type values are transfer_deposit, transfer_withdrawal', ''deposit, or withdrawal.
```

An optional CSV\_DATE\_FORMAT class attribute may modify the format string used to parse the date field. By default, MM/DD/YYYY is expected.

An optional CSV\_FIELD\_ORDER class attribute may be used to specify the column names & their order in the CSV file. It should be a list of the column names used in CSV\_TO\_DATA\_FIELDS. The default value is None, which will cause the importer to use the first line of the CSV to determine the column names and order.

```
process file (file object)
```

Read the CSV file and Return the Data using CSV TO DATA FIELDS.

```
class bank_import.importers.base.QFXImporter(file_object, *args, **kwargs)
```

A Bank Statement importer to process QFX files.

Bank-specific implementations of this importer may want to cleanup the memo field, by overriding the clean\_memo function.

```
clean memo(memo)
```

Clean the memo field.

```
process_file (file_object)
```

Read the QFX file & Return the standardized data.

# importers.vcb Module

Implements the Importers for Virginia Community Bank.

```
class bank_import.importers.vcb.CSVImporter(file_object, *args, **kwargs)
```

Specify the Field Conversion & Type Conversion for VCB CSV Exports.

```
get_data()
```

Reverse the data, imported lines are in descending order by date.

# importers.city\_first\_dc Module

Implements the Importers for City First - Bank of DC.

```
class bank_import.importers.city_first_dc.QFXImporter (file_object, *args, **kwargs)
     Clean up the memo field.
```

# **Appendix: Installlation & Deployment Guides**

# **Slackware Linux**

This section will guide you through installation and deployment on Slackware Linux. Slackware 14.0 was used, but it should be fairly portable between versions if you use your versions SlackBuilds.

## User

Start off by creating a new user to store and serve the application:

```
useradd -m -s /bin/bash accounting passwd accounting
```

# **Dependencies**

Make sure your system is updated and install some basic dependencies from the Slackware repositories. Additional dependencies may be discovered when trying to build PostgreSQL and Memcached.

```
slackpkg update
slackpkg upgrade-all
slackpkg install libmpc mpfr readline zlib libxml2 libxslt openldap-client tcl httpd git
```

```
Mark /etc/rc.d/rc.httpd as executable so it will start at boot:
```

```
chmod a+x /etc/rc.d/rc.httpd
```

We can then proceed to installing the PostgreSQL database, uWSGI and Memcached via SlackBuilds.

# **PostgreSQL**

First we must create a postgres user and group. ID 209 is used to avoid conflicts with other SlackBuilds:

```
groupadd -g 209 postgres
usereadd -u 209 -g 209 -d /var/lib/pgsql postgres
```

We can then download and extract the SlackBuild:

```
wget http://slackbuilds.org/slackbuilds/14.0/system/postgresql.tar.gz
tar xvfz postgresql.tar.gz
```

We need to manually download the source code to the extracted directory, then we can compile it into a package:

```
cd postgresql
wget ftp://ftp.postgresql.org/pub/source/v9.3.0/postgresql-9.3.0.tar.bz2
./postgresql.SlackBuild
```

Now we can install the new package:

```
installpkg /tmp/postgresql-*.tgz
```

The database files need to be initialized:

```
su postgres -c "initdb -D /var/lib/pgsql/9.3/data"
```

We should make the rc.d script executable and fire up PostgreSQL:

```
chmod a+x /etc/rc.d/rc.postgresql
/etc/rc.d/rc.postgresql start
```

We will then edit /etc/rc.d/rc.local and /etc/rc.d/rc.local\_shutdown, making sure it is started at boot and shutdown cleanly.

#### Memcached

Memcached requires you to build the libevent and libmemcached SlackBuilds first:

```
wget http://slackbuilds.org/slackbuilds/14.0/libraries/libevent.tar.gz
tar xvfz libevent.tar.gz
cd libevent
wget https://github.com/downloads/libevent/libevent/libevent-2.0.21-stable.tar.gz
./libevent.SlackBuild
installpkg /tmp/libevent-*.tgz

cd ..
wget http://slackbuilds.org/slackbuilds/14.0/libraries/libmemcached.tar.gz
tar xvfz libmemcached.tar.gz
cd libmemcached
wget https://launchpad.net/libmemcached/1.0/1.0.15/+download/libmemcached-1.0.15.tar.gz
./libmemcached.SlackBuild
installpkg /tmp/libmemcached-*.tgz
```

You can build and install Memcached the same way:

```
cd ..
wget http://slackbuilds.org/slackbuilds/14.0/network/memcached.tar.gz
tar xvfz memcached.tar.gz
```

```
cd memcached
wget http://memcached.googlecode.com/files/memcached-1.4.15.tar.gz
./memcached.SlackBuild
installpkg /tmp/memcached-*.tgz
```

Add the following line to /etc/rc.d/rc.local in order to get Memcached to start at boot:

```
# /etc/rc.d/rc.local
memcached -d 127.0.0.1 -u accounting
```

Keep in mind the default port is 11211.

# **uWSGI**

Again, download the SlackBuild and source, compile and install the package:

```
cd ..
wget http://slackbuilds.org/slackbuilds/14.1/network/uwsgi.tar.gz
tar xvfz uwsgi.tar.gz
cd uwsgi
wget http://projects.unbit.it/downloads/uwsgi-1.9.6.tar.gz
./uwsgi.SlackBuild
installpkg /tmp/uwsgi-1.9.6-x86_64-1_SBo.tgz
```

# We will also need to build the Apache module:

```
cd /tmp/SBo/uwsgi-1.9.6/apache2
sudo apxs -i -c mod_uwsgi.c
```

Edit /etc/httpd/httpd.conf to use the uWSGI module:

```
echo "LoadModule uwsgi_module lib64/httpd/modules/mod_uwsgi.so" >> /etc/httpd/httpd.conf
```

# Pip and VirtualEnv

We will use pip and virtualenv to manage the python dependencies. Start off by downloading and running the pip install script:

```
wget https://raw.github.com/pypa/pip/master/contrib/get-pip.py
python get-pip.py
```

### Then install virtualenv:

```
pip install virtualenv
```

# Install the Accounting Application

#### **Download Source Code**

We are now ready to grab the source code from the git repository. Do this as the accounting user. We chose to store the local repository at  $\sim/AcconAccounting/$ :

```
su - accounting
git clone ssh://git@aphrodite.acorn:22/srv/git/AcornAccounting.git ~/AcornAccounting
```

8.1. Slackware Linux 87

#### **Create a Virtual Environment**

Before proceeding we should make a VirtualEnv for the accounting user:

```
virtualenv ~/AccountingEnv
```

Activate the VirtualEnv by sourcing the activate script:

```
source ~/AccountingEnv/bin/activate
```

# **Install Python Dependencies**

We can now install the python dependencies into our VirtualEnv:

```
cd AcornAccounting
pip install -r requirements/production.txt
```

# Create a PostgreSQL User and Database

We need a database to store our data, and a user that is allowed to access it, we decided to name both accounting:

```
su - postgres
createuser -DERPS accounting
createdb accounting -O accounting
exit
```

You can now sync and migrate the database, creating the necessary schema:

```
# Fill in the following variables according to your setup
export DJANGO_SETTINGS_MODULE=accounting.settings.production
export DJANGO_SECRET_KEY=<your unique secret key>
export DB_HOST=localhost
export DB_USER=accounting
export DB_PASSWORD=<accounting user password>
export DB_NAME=accounting

cd ~/AcornAccounting/acornaccounting
python manage.py syncdb
python manage.py migrate
```

**Note:** If you already have a database dump in a .sql file, you may restore this into your new database by running the following:

```
psql -U accounting -d accounting -f database_dump.sql
```

You can test your installation by running the following, assuming you have set the environmental variables from above:

```
python manage.py runserver 0.0.0.0:8000
```

# **Deployment**

Now that the application is installed and running, we will serve the files and pages using uWSGI and Apache. Apache will only be serving our static files.

The application will be served out of /srv/accounting, which should be a link to /home/accounting/AcornAccounting/acornaccounting/:

ln -s /home/accounting/AcornAccounting/acornaccounting/ /srv/accounting

# Configure uWSGI

We will need two things to use uWSGI: a configuration file and an rc.d script for starting and stopping the uWSGI daemon

We should start by creating a directory for our configuration file(you no longer need to be the accounting user):

```
mkdir /etc/uwsgi
```

Create the /etc/uwsgi/accounting.ini file containing the following configuration:

```
[uwsgi]
```

```
uid = accounting
gid = %(uid)
chdir = /srv/accounting/
plugin = python
pythonpath = %(chdir)
virtualenv = /home/accounting/AccountingEnv/
module = django.core.handlers.wsgi:WSGIHandler()
socket = 127.0.0.1:3031
master = true
workers = 10
max-requests = 5000
vacuum = True
daemonize = /var/log/accounting/uwsgi.log
pidfile = /var/run/accounting.pid
touch-reload = /tmp/accounting.touch
env = DJANGO_SETTINGS_MODULE=accounting.settings.production
env = DB_NAME=accounting
env = DB_PASSWORD=
env = DB_USER=accounting
env = DB_HOST =
env = DB_PORT =
env = DJANGO_SECRET_KEY=
env = CACHE_LOCATION=127.0.0.1:11211
```

**Note:** If you do not have a secure, unique secret key, you may generate one by running the following in the Python interpreter:

We'll need to make some of the folders specified in the config:

8.1. Slackware Linux 89

mkdir /var/log/accounting

```
chown accounting /var/log/accounting
mkdir /var/run/uwsgi
Now we can make an rc.d script at /etc/rc.d/rc.accounting to let us start and stop the server:
#!/bin/bash
# Start/Stop/Restart the Accounting uWSGI server
# To make the server start at boot make this file executable:
        chmod 755 /etc/rc.d/rc.accounting
INIFILE=/etc/uwsgi/accounting.ini
PIDFILE=/var/run/accounting.pid
case "$1" in
    'start')
        echo "Starting the Accounting uWSGI Process."
        uwsgi -i $INIFILE
    'stop')
        echo "Stopping the Accounting uWSGI Process."
        uwsgi --stop $PIDFILE
        rm $PIDFILE
        ;;
    'restart')
        echo "Restarting the Accounting uWSGI Process."
        if [ -f $PIDFILE ]; then
            uwsgi --reload $PIDFILE
        else
            echo "Error: No Accounting uWSGI Process Found."
        fi
        ;;
    *)
        echo "Usage: /etc/rc.d/rc.accounting {start|stop|restart}"
        exit 1
        ;;
esac
exit 0
We need to give this the correct permissions to enable it:
chmod 755 /etc/rc.d/rc.accounting
/etc/rc.d/rc.accounting start
Make sure this has started the application and spawned uWSGI workers by checking the log:
less /var/log/accounting/uwsgi.log
We can automatically start the process from rc.local and stop it from rc.local_shutdown:
# /etc/rc.d/rc.local
if [ -x /etc/rc.d/rc.accounting ]; then
    /etc/rc.d/rc.accounting start
fi
```

```
# /etc/rc.d/rc.local_shutdown
if [ -x /etc/rc.d/rc.accounting ]; then
    /etc/rc.d/rc.accounting stop
fi
```

# **Configuring Apache**

Apache will serve any files under the /static/ directory, passing all other requests to uWSGI.

First we should collect all the static files into the appropriate directory:

```
su - accounting
source AccountingEnv/bin/activate
cd AcornAccounting/acornaccounting
python manage.py collectstatic
```

Now we can create a virtual host in /etc/httpd/extra/httpd-accounting.conf to hold the configuration:

```
<VirtualHost *:80>
    ServerName accounting.yourdomain.com
   ErrorLog "/var/log/httpd/accounting-error_log"
   CustomLog "/var/log/httpd/accounting-access_log" common
   DocumentRoot "/srv/accounting/"
    <Directory "/srv/accounting/">
       Options Indexes FollowSymLinks MultiViews
       AllowOverride None
       Require all granted
    </Directory>
    <Location />
        Options FollowSymLinks Indexes
        SetHandler uwsgi-handler
       uWSGISocket 127.0.0.1:3031
    </Location>
   Alias /static /srv/accounting/static/
    <Location /static>
        SetHandler none
    </Location>
   Alias /media/uploads /srv/accounting/uploads/
    <Location /media/uploads>
       SetHandler none
    </Location>
</VirtualHost>
```

Include this configuration file in /etc/httpd/httpd.conf:

```
echo "Include /etc/httpd/extra/httpd-accounting.conf" >> /etc/httpd/httpd.conf
```

Then restart apache:

```
/etc/rc.d/rc.httpd restart
```

The application should now be accessible at http://accounting.yourdomain.com

You can restart the uWSGI server by touching /tmp/accounting.touch:

```
touch /tmp/accounting.touch
```

8.1. Slackware Linux 91

| Acorn Accounting Documentation, Relea | ease 0.12.0 |
|---------------------------------------|-------------|
|                                       |             |
|                                       |             |
|                                       |             |
|                                       |             |
|                                       |             |
|                                       |             |
|                                       |             |
|                                       |             |
|                                       |             |
|                                       |             |
|                                       |             |
|                                       |             |
|                                       |             |
|                                       |             |
|                                       |             |
|                                       |             |
|                                       |             |
|                                       |             |
|                                       |             |
|                                       |             |
|                                       |             |
|                                       |             |
|                                       |             |
|                                       |             |
|                                       |             |
|                                       |             |
|                                       |             |
|                                       |             |
|                                       |             |
|                                       |             |
|                                       |             |
|                                       |             |
|                                       |             |
|                                       |             |
|                                       |             |
|                                       |             |
|                                       |             |
|                                       |             |
|                                       |             |
|                                       |             |
|                                       |             |
|                                       |             |
|                                       |             |
|                                       |             |
|                                       |             |
|                                       |             |
|                                       |             |
|                                       |             |
|                                       |             |
|                                       |             |
|                                       |             |
|                                       |             |

# Glossary

- **ACH** Automated Clearing House. An electronic network for credit and debit Transactions, such as on-line bill payments or income from credit cards. ACH Transactions do not have check numbers associated with them.
- **API** Application Programming Interface. Specifies how software components interact with each other. An API documents and specifies program Routines, Data Structures, Object Classes and Variables.
- **Town Trip** Purchases made for the Community or Communards using communal funds, usually with cash. Communards are given a set amount of money, record their purchases, return any remaining money, and account for the Town Trip using a *Trip Entry*.
- **Wireframe** A visual guide that represents the skeletal framework of a website. A wireframe displays the overall page layout and the arrangement of its elements. Wireframes may not depict the final style, color or graphics of a website. Also known as Page Schematics or Screen Blueprints.

# CHAPTER 10

# Indices and tables

- genindex
- modindex
- search

```
а
                                           fiscalyears.models, 73
                                           fiscalyears.views, 74
accounts.managers, 65
accounts.models, 62
accounts.signals,65
                                           reports.views, 76
b
                                           t
bank_import.forms,81
                                           trips.admin, 80
bank_import.importers.base,82
                                           trips.forms, 80
bank_import.importers.city_first_dc, 83
                                           trips.models, 79
bank_import.importers.vcb, 83
                                           trips.views, 80
bank_import.models, 80
bank_import.views, 82
core.context_processors, 59
core.core, 59
core.forms, 59
core.management.commands.generatedata,
core.management.commands.import_myob,
       62
core.middleware, 60
core.templatetags.core_filters,62
core.templatetags.core_tags,62
core.views, 60
creditcards.admin, 78
creditcards.forms, 78
creditcards.models,77
creditcards.views, 79
е
entries.forms, 69
entries.managers, 68
entries.views, 71
events.models, 75
events.views, 76
fiscalyears.fiscalyears, 73
fiscalyears.forms, 73
```

98 Python Module Index

| A                                                                                                    | attribute), 62                                                                                                    |
|----------------------------------------------------------------------------------------------------|----------------------------------------------------------------------------------------------------|
| account (accounts.models.HistoricalAccount attribute) 64                                                                                                    | , В                                                                                                    |
| account (bank_import.models.BankAccount attribute), 80 Account (class in accounts.models), 62 account (creditcards.models.CreditCard attribute), 77 account (creditcards.models.CreditCardTransaction at tribute), 78                                                                                           | attribute), 78 balance_delta (Transaction attribute), 66 bank (bank import models Pank Associate attribute), 81                                                                                                    |
| account (entries.forms.BaseBankForm attribute), 70 account (Transaction attribute), 65 AccountManager (class in accounts.managers), 65 accounts.managers (module), 65 accounts.models (module), 62 accounts.signals (module), 65                                                                                | tribute), 81 bank_import.forms (module), 81 bank_import.importers.base (module), 82 bank_import.importers.city_first_dc (module), 83 bank_import.importers.vcb (module), 83 bank_import.models (module), 80                                            |
| ACH, 93 ach_payment (BankSpendingEntry attribute), 67 active() (accounts.managers.AccountManager method) 65 add_bank_entry() (in module entries.views), 71                                                                                                    | bankreceive_entry (Transaction attribute), 65 BankReceivingEntry (class in entries.models), 68                                                                                                    |
| add_creditcard_entry() (in module creditcards.views), 79 add_fiscal_year() (in module fiscalyears.views), 74 add_journal_entry() (in module entries.views), 71 add_transfer_entry() (in module entries.views), 72 add_trip_entry() (in module trips.views), 80 AddApprovableEntryView (class in core.views), 60 | BankReceivingForm (class in entries.forms), 69 BankReceivingTransactionFormSet (in module entries.forms), 69 bankspend_entry (Transaction attribute), 65 BankSpendingEntry (class in entries.models), 67 BankSpendingForm (class in entries.forms), 69 |
| AddCreditCardEntry (class in creditcards.views), 79 AddTripEntryView (class in trips.views), 80 amount (accounts.models.HistoricalAccount attribute) 64 amount (creditcards.models.CreditCardEntry attribute)                                                                                                   | BaseAccountModel (class in accounts.models), 63                                                                                                    |
| amount (entries.forms.BaseBankForm attribute), 70 amount (entries.forms.TransferForm attribute), 71 API, 93                                                                                                    | BaseBankTransactionFormSet (class in entries.forms), 70 BaseEntryForm (class in entries.forms), 70 BaseEvent (class in events.models), 75 BaseEvent.Meta (class in events.models), 75                                                                  |
| approve_entry() (creditcards.models.CreditCardEntrymethod), 78 approve_entry() (trips.models.TripEntrymethod), 79 args (core.management.commands.generatedata.Commands.tribute), 61                                                                                                    | BaseJournalEntry (class in entries.models), 66 BaseTransactionFormSet (class in entries.forms), 70                                                                                                    |
| args (core.management.commands.import_myob.Comma                                                                                                    | and C capitalize_words() (in module                                                                                                    |

| core.templatetags.core_filters), 62                                                                     | CreditCardReceipt (class in creditcards.models), 78       |
|----------------------------------------------------------------------------------------------------|-----------------------------------------------------------|
| card (creditcards.models.CreditCardEntry attribute), 77                                                 | creditcards.admin (module), 78                            |
| check_number (BankSpendingEntry attribute), 67                                                          | creditcards.forms (module), 78                            |
| CheckRange (class in bank_import.models), 81                                                            | creditcards.models (module), 77                           |
| city (events.models.BaseEvent attribute), 75                                                            | creditcards.views (module), 79                            |
| clean() (accounts.models.BaseAccountModel method),                                                      | CreditCardTransaction (class in creditcards.models), 78   |
| 63                                                                                                    | CSVImporter (class in bank_import.importers.base), 82     |
| clean() (core.forms.RequiredFormSetMixin method), 59                                                    | CSVImporter (class in bank_import.importers.vcb), 83      |
| clean() (entries.forms.BankTransactionForm method), 70 clean() (entries.forms.BaseBankForm method), 70  | currency() (in module core.templatetags.core_filters), 62 |
|                                                                                                    | D                                                         |
| clean() (entries.forms.BaseBankTransactionFormSet method), 70                                           | _                                                         |
|                                                                                                    | date (accounts.models.HistoricalAccount attribute), 64    |
| clean() (entries.forms.BaseTransactionFormSet method),                                                  | date (BaseJournalEntry attribute), 67                     |
| . 0                                                                                                    | date (creditcards.models.CreditCardEntry attribute), 77   |
| clean() (entries forms TransforForm method), 71                                                         | date (events.models.BaseEvent attribute), 75              |
| clean() (entries forms.TransferForm method), 71                                                         | date (fiscalyears.models.FiscalYear attribute), 73        |
| clean() (entries.models.BankSpendingEntry method), 68                                                   | date (Transaction attribute), 66                          |
| clean() (entries.models.Transaction method), 66                                                         | date_range_form() (in module                              |
| clean() (fiscalyears.forms.FiscalYearForm method), 74                                                   | core.templatetags.core_tags), 62                          |
| clean_amount() (entries.forms.BankReceivingForm method), 69                                             | DateRangeForm (class in core.forms), 59                   |
| <i>*</i>                                                                                                | debit_total (events.models.HistoricalEvent attribute), 75 |
| clean_date() (entries.forms.BaseEntryForm method), 70                                                   | default_account (bank_import.models.CheckRange at-        |
| clean_memo() (bank_import.importers.base.QFXImporter                                                    | tribute), 81                                              |
| method), 83                                                                                             | default_memo (bank_import.models.CheckRange at-           |
| clean_year() (fiscalyears.forms.FiscalYearForm method),                                                 | tribute), 81                                              |
|                                                                                                    | default_payee (bank_import.models.CheckRange at-          |
| Command (class in core.management.commands.generated                                                    | ,,                                                        |
| Command (class in core.management.commands.import_m                                                     | delete() (accounts.models.BaseAccountModel method),       |
| 62                                                                                                    |                                                           |
| ~-                                                                                                    | destination (entries.forms.TransferForm attribute), 71    |
| comments (BaseJournalEntry attribute), 67                                                               | detail (creditcards.models.CreditCardTransaction at-      |
| comments (creditcards.models.CreditCardEntry attribute), 77                                             | tribute), 78                                              |
| core.context_processors (module), 59                                                                    | detail (entries.forms.TransferForm attribute), 71         |
| core.core (module), 59                                                                                  | detail (Transaction attribute), 66                        |
| core.forms (module), 59                                                                                 | E                                                         |
|                                                                                                    | <del>_</del>                                              |
| core.management.commands.generatedata (module), 61 core.management.commands.import_myob (module), 62    | end_month (fiscalyears.models.FiscalYear attribute), 73   |
| core.middleware (module), 60                                                                            | end_number (bank_import.models.CheckRange at-             |
| core.templatetags.core_filters (module), 62                                                             | tribute), 81                                              |
| core.templatetags.core_tags (module), 62                                                                | entries.forms (module), 69                                |
| core.views (module), 60                                                                                 | entries.managers (module), 68                             |
| created_at (BaseJournalEntry attribute), 67                                                             | entries.views (module), 71                                |
| created_at (creditcards.models.CreditCardEntry at-                                                      | entry_class (creditcards.views.AddCreditCardEntry at-     |
| tribute), 77                                                                                            | tribute), 79                                              |
| credit_total (events.models.HistoricalEvent attribute), 75                                              | entry_class (trips.views.AddTripEntryView attribute), 80  |
| CreditCard (class in creditcards.models), 77                                                            | entry_form_class (credit-                                 |
| creditcard_entry (creditcards.models.CreditCardReceipt                                                  | cards.views.AddCreditCardEntry attribute),                |
| attribute), 78                                                                                          | 79                                                        |
| creditcard_entry (credit-                                                                               | entry_form_class (trips.views.AddTripEntryView at-        |
| cards.models.CreditCardTransaction attribute),                                                          | tribute), 80                                              |
| 78                                                                                                    | Event (class in events.models), 75                        |
| CreditCardEntry (class in creditcards.models), 77                                                       | event (Transaction attribute), 66                         |
| CreditCardEntry (class in creditcards.inoders), 77 CreditCardEntryForm (class in creditcards.forms), 78 | events.models (module), 75                                |
| Create and Line yr orm (class in create and shorins), 76                                                | events views (module), 76                                 |

| events_report() (in module reports.views), 76                                                                                                   | get_edit_url() (entries.models.BaseJournalEntry method),                                                                  |
|----------------------------------------------------------------------------------------------------|----------------------------------------------------------------------------------------------------|
| F                                                                                                    | get_entry_number() (entries.models.Transaction                                                                            |
| first_day_of_month() (in module core.core), 59<br>first_day_of_year() (in module core.core), 59<br>FiscalYear (class in fiscalyears.models), 73 | method), 66 get_final_account_balance() (entries.models.Transaction method), 66                                           |
| FiscalYearAccountsForm (class in fiscalyears.forms), 73 FiscalYearAccountsFormSet (in module fisca-                                             | get_full_number() (accounts.models.BaseAccountModel method), 63                                                           |
| lyears.forms), 74 FiscalYearForm (class in fiscalyears.forms), 74                                                                               | get_importer_class() (bank_import.models.BankAccount method), 81                                                          |
| fiscalyears.fiscalyears (module), 73                                                                                                    | get_initial_account_balance() (en-                                                                                        |
| fiscalyears.forms (module), 73                                                                                                    | tries.models.Transaction method), 66                                                                                      |
| fiscalyears.models (module), 73                                                                                                    | get_journal_entry() (entries.models.Transaction method),                                                                  |
| fiscalyears.views (module), 74                                                                                                    | 66                                                                                                    |
| flip_balance (accounts.models.HistoricalAccount at-                                                                                             | get_memo() (entries.models.Transaction method), 66                                                                        |
| tribute), 64                                                                                                    | get_net_change() (events.models.Event method), 75                                                                         |
| G                                                                                                    | get_next_entry() (creditcards.models.CreditCardEntry method), 78                                                          |
| generate_memo() (creditcards.models.CreditCardEntry method), 78                                                                                 | get_next_entry() (trips.models.TripEntry method), 79<br>get_number (entries.models.BankReceivingEntry at-<br>tribute), 68 |
| get_absolute_url() (accounts.models.HistoricalAccount method), 64                                                                               | get_number (entries.models.BankSpendingEntry attribute), 68                                                               |
| get_absolute_url() (entries.models.BankReceivingEntry method), 68                                                                               | get_number() (creditcards.models.CreditCardEntry method), 78                                                              |
| get_absolute_url() (entries.models.BankSpendingEntry method), 68                                                                                | get_number() (entries.models.BaseJournalEntry method), 67                                                                 |
| get_absolute_url() (entries.models.BaseJournalEntry                                                                                             | get_number() (trips.models.TripEntry method), 79                                                                          |
| method), 67<br>get_absolute_url() (entries.models.JournalEntry method),<br>67                                                                   | get_query_set() (entries.managers.TransactionManager method), 69                                                          |
| get_absolute_url() (entries.models.Transaction method), 66                                                                                      | get_random_account() (in module core.management.commands.generatedata), 61                                                |
| get_absolute_url() (events.models.Event method), 75                                                                                             | get_random_bank() (in module                                                                                              |
| get_account_balance() (accounts.models.Header method), 63                                                                                       | core.management.commands.generatedata), 62<br>get_start_of_current_fiscal_year() (in module fisca-                        |
| get_amount (accounts.models.HistoricalAccount attribute), 64                                                                                    | lyears.fiscalyears), 73 get_totals() (entries.managers.TransactionManager                                                 |
| get_balance() (accounts.models.Account method), 62                                                                                              | method), 69                                                                                                    |
| get_balance_by_date (accounts.models.Account attribute), 63                                                                                     | get_totals() (entries.managers.TransactionQuerySet method), 69                                                            |
| get_balance_change_by_month() (ac-<br>counts.models.Account method), 63                                                                         | H                                                                                                    |
| get_banks() (accounts.managers.AccountManager method), 65                                                                                       | handle() (core.management.commands.generatedata.Command method), 61                                                       |
| get_data() (bank_import.importers.base.BaseImporter method), 82                                                                                 | handle() (core.management.commands.import_myob.Command method), 62                                                        |
| get_data() (bank_import.importers.vcb.CSVImporter method), 83                                                                                   | Header (class in accounts.models), 63<br>help (core.management.commands.generatedata.Command                              |
| get_edit_url() (creditcards.models.CreditCardEntry method), 78                                                                                  | attribute), 61<br>help (core.management.commands.import_myob.Command                                                      |
| get_edit_url() (entries.models.BankReceivingEntry                                                                                               | attribute), 62<br>HistoricalAccount (class in accounts.models), 64                                                        |
| method), 68 get_edit_url() (entries.models.BankSpendingEntry method), 68                                                                        | HistoricalEvent (class in events.models), 75                                                                              |

|                                                                                                    | process_quick_search_form() (in module core.core), 60                                                              |
|----------------------------------------------------------------------------------------------------|----------------------------------------------------------------------------------------------------|
| import_bank_statement() (in module                                                                                                    | process_request() (core.middleware.LoginRequiredMiddleware method), 60                                             |
| bank_import.views), 82 ImportFormMixin (class in bank_import.forms), 81 in_fiscal_year() (entries.models.BaseJournalEntry                             | process_year_start_date_range_form() (in module core.core), 60 profit_loss_report() (in module reports.views), 76  |
| method), 67                                                                                                    | Python Enhancement Proposals                                                                                       |
| J                                                                                                    | PEP 20, 25<br>PEP 257, 25, 29                                                                                      |
| journal_entry (Transaction attribute), 65                                                                                                    | PEP 8, 24, 25                                                                                                    |
| journal_ledger() (in module entries.views), 72<br>JournalEntry (class in entries.models), 67                                                          |                                                                                                    |
| JournalEntryForm (class in entries.forms), 70                                                                                                    | Q                                                                                                    |
| 1                                                                                                    | QFXImporter (class in bank_import.importers.base), 82<br>QFXImporter (class in                                     |
|                                                                                                    | bank_import.importers.city_first_dc), 83                                                                           |
| list_creditcard_entries() (in module creditcards.views), 79 list_entries() (in module core.views), 61 list_trip_entries() (in module trips.views), 80 | quick_search() (in module core.templatetags.core_tags),                                                            |
| LoginRequiredMiddleware (class in core.middleware), 60                                                                                                | R                                                                                                    |
| M                                                                                                    | receipt_class (creditcards.views.AddCreditCardEntry attribute), 79                                                 |
| main_transaction (BankReceivingEntry attribute), 68 main_transaction (BankSpendingEntry attribute), 68                                                | receipt_class (trips.views.AddTripEntryView attribute), 80                                                         |
| memo (BaseJournalEntry attribute), 67 merchant (creditcards.models.CreditCardEntry attribute),                                                        | receipt_file (creditcards.models.CreditCardReceipt attribute), 78                                                  |
| model (bank_import.forms.ReceivingImportForm.Meta                                                                                                    | receipt_list() (in module core.templatetags.core_tags), 62<br>ReceivingImportForm (class in bank_import.forms), 81 |
| attribute), 81 model (bank_import.forms.SpendingImportForm.Meta                                                                                       | ReceivingImportForm.Meta (class in bank_import.forms), 81                                                          |
| attribute), 81                                                                                                    | reconciled (Transaction attribute), 66                                                                             |
| N                                                                                                    | remove_trailing_zeroes() (in module core.core), 60                                                                 |
| name (accounts.models.HistoricalAccount attribute), 64                                                                                                | render() (core.views.AddApprovableEntryView method),                                                               |
| name (bank_import.models.BankAccount attribute), 80                                                                                                   | reports.views (module), 76                                                                                         |
| name (creditcards.models.CreditCard attribute), 77                                                                                                    | RequiredBaseFormSet (class in core.forms), 59                                                                      |
| name (creditcards.models.CreditCardEntry attribute), 77 name (events.models.BaseEvent attribute), 75                                                  | RequiredBaseInlineFormSet (class in core.forms), 59<br>RequiredFormSetMixin (class in core.forms), 59              |
| net_change (events.models.HistoricalEvent attribute), 76                                                                                              | -                                                                                                    |
| number (accounts.models.HistoricalAccount attribute),                                                                                                 | S                                                                                                    |
| 64<br>number (events.models.BaseEvent attribute), 75                                                                                                  | save() (accounts.models.BaseAccountModel method), 63                                                               |
|                                                                                                    | save() (bank_import.forms.ReceivingImportForm method), 81                                                          |
| P                                                                                                    | save() (bank_import.forms.SpendingImportForm                                                                       |
| payee (BankSpendingEntry attribute), 68 payor (BankReceivingEntry attribute), 68                                                                      | method), 82                                                                                                    |
| period (fiscalyears.models.FiscalYear attribute), 73                                                                                                  | save() (bank_import.forms.TransferImportForm method),                                                              |
| process_file() (bank_import.importers.base.BaseImporter                                                                                               | save() (entries.forms.BaseBankForm method), 70                                                                     |
| method), 82                                                                                                    | save() (entries.models.BankReceivingEntry method), 68                                                              |
| process_file() (bank_import.importers.base.CSVImporter method), 82                                                                                    | save() (entries.models.BankSpendingEntry method), 68                                                               |
| process_file() (bank_import.importers.base.QFXImporter                                                                                                | save() (entries.models.JournalEntry method), 67<br>save() (entries.models.Transaction method), 66                  |
| method), 83                                                                                                    | save() (events.models.Event method), 75                                                                            |
| process_month_start_date_range_form() (in module                                                                                                    | save() (fiscalyears.models.FiscalYear method), 73                                                                  |
| core.core), 59                                                                                                    | show_bank_entry() (in module entries.views), 72                                                                    |

```
Y
show creditcard entry() (in module creditcards.views),
                                                          year (fiscalyears.models.FiscalYear attribute), 73
show event detail() (in module events.views), 76
show_journal_entry() (in module entries.views), 72
show single entry() (in module core.views), 61
show trip entry() (in module trips.views), 80
source (entries.forms.TransferForm attribute), 71
SpendingImportForm (class in bank import.forms), 81
SpendingImportForm.Meta (class in bank import.forms),
start number
                (bank_import.models.CheckRange
         tribute), 81
state (events.models.BaseEvent attribute), 75
StoreAccount (class in trips.models), 79
Т
tab_number() (in module core.templatetags.core_filters),
template_accessible_settings()
                                      (in
                                                 module
         core.context_processors), 59
today in american format() (in module core.core), 60
Town Trip, 93
Transaction (class in entries.models), 65
transaction delete() (in module accounts.signals), 65
transaction_postsave() (in module accounts.signals), 65
transaction presave() (in module accounts.signals), 65
TransactionForm (class in entries.forms), 70
TransactionFormSet (in module entries.forms), 71
TransactionManager (class in entries.managers), 68
TransactionQuerySet (class in entries.managers), 69
TransferForm (class in entries.forms), 71
TransferFormSet (in module entries.forms), 71
TransferImportForm (class in bank_import.forms), 82
trial balance report() (in module reports.views), 77
TripEntry (class in trips.models), 79
TripEntryForm (class in trips.forms), 80
TripReceipt (class in trips.models), 79
trips.admin (module), 80
trips.forms (module), 80
trips.models (module), 79
trips.views (module), 80
TripStoreTransaction (class in trips.models), 79
TripTransaction (class in trips.models), 80
type (accounts.models.HistoricalAccount attribute), 64
U
updated_at (BaseJournalEntry attribute), 67
void (BankSpendingEntry attribute), 68
W
```

Wireframe, 93